<span id="page-0-0"></span>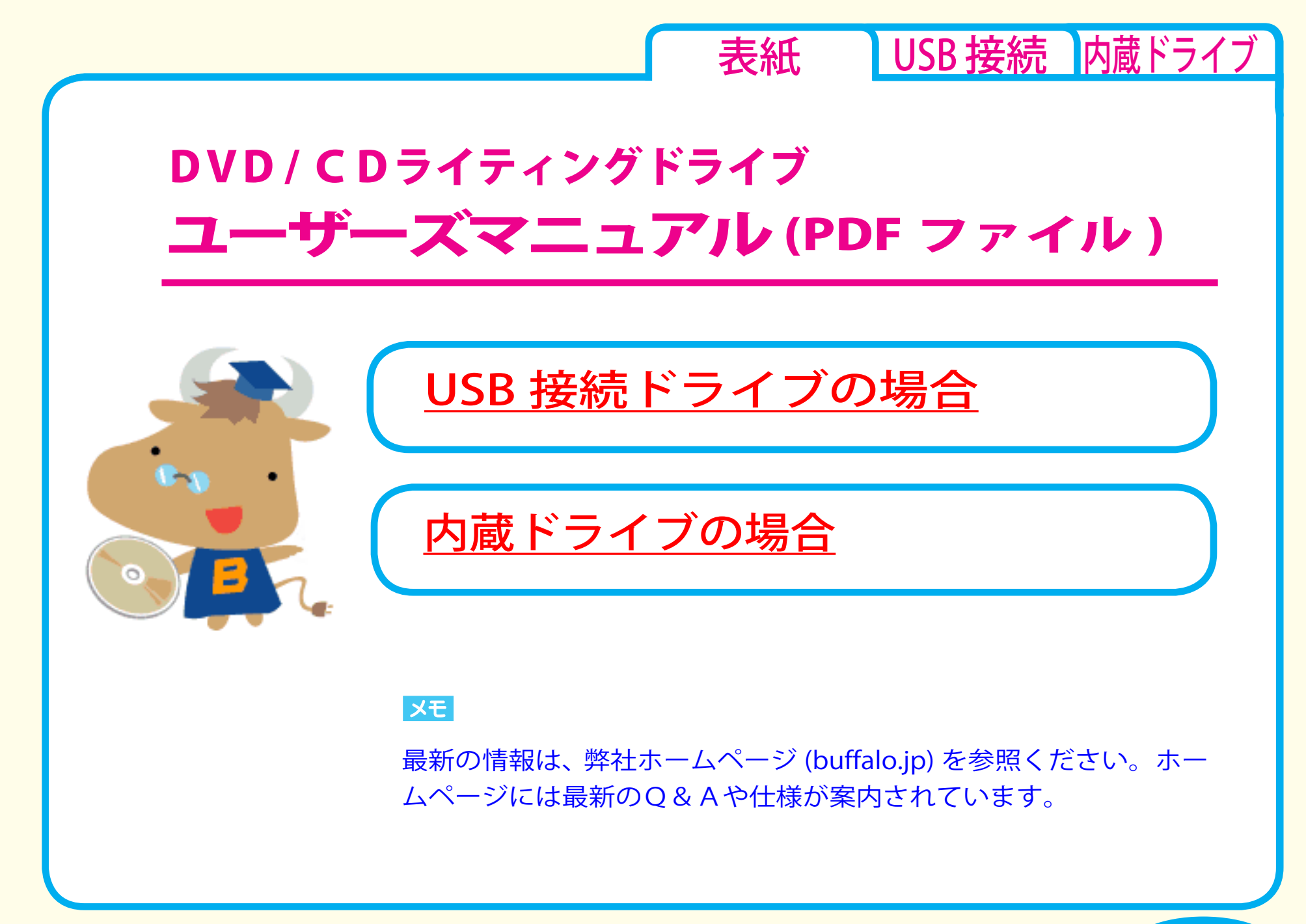

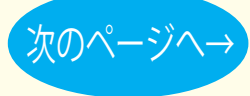

<span id="page-1-0"></span>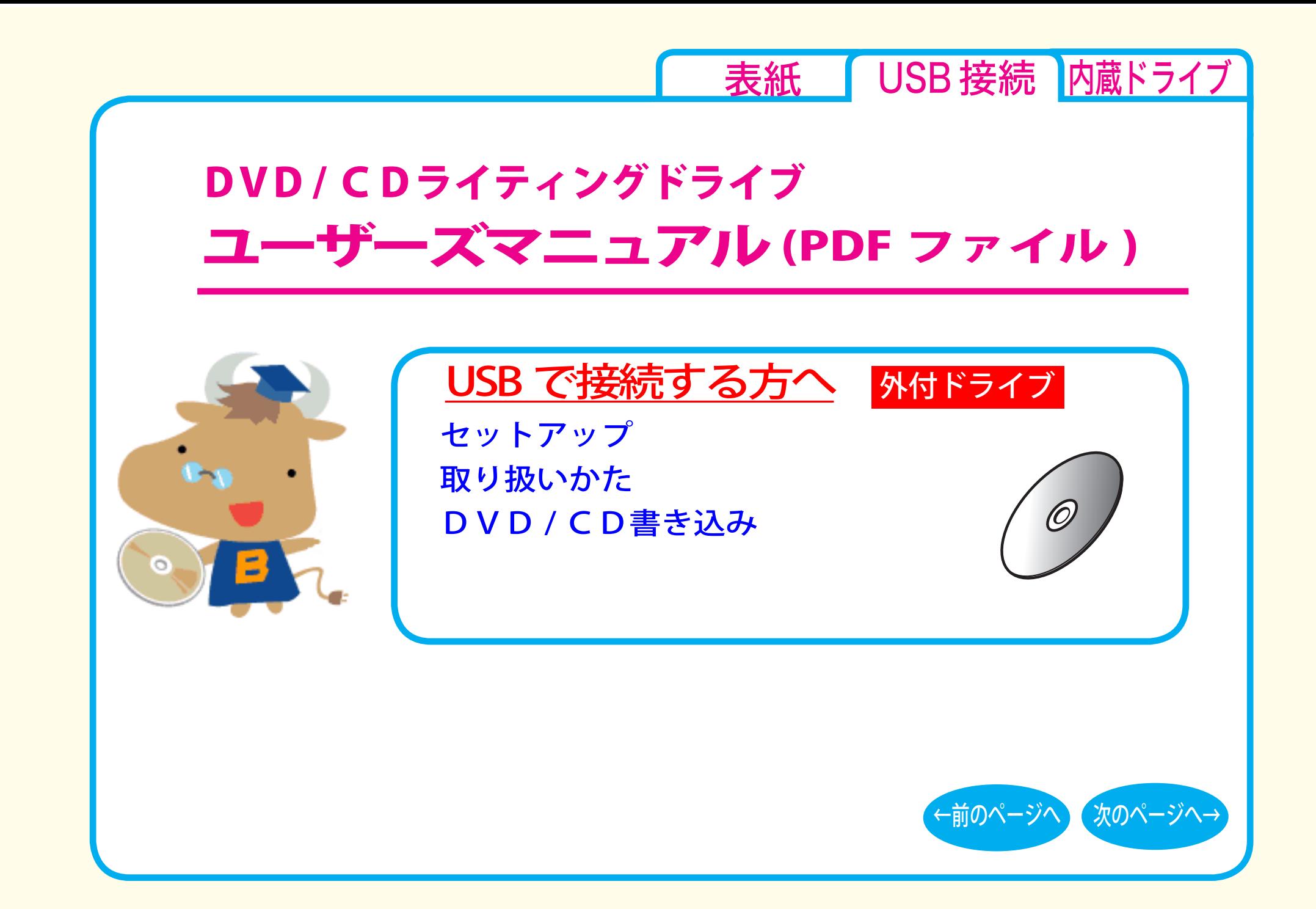

<span id="page-2-0"></span>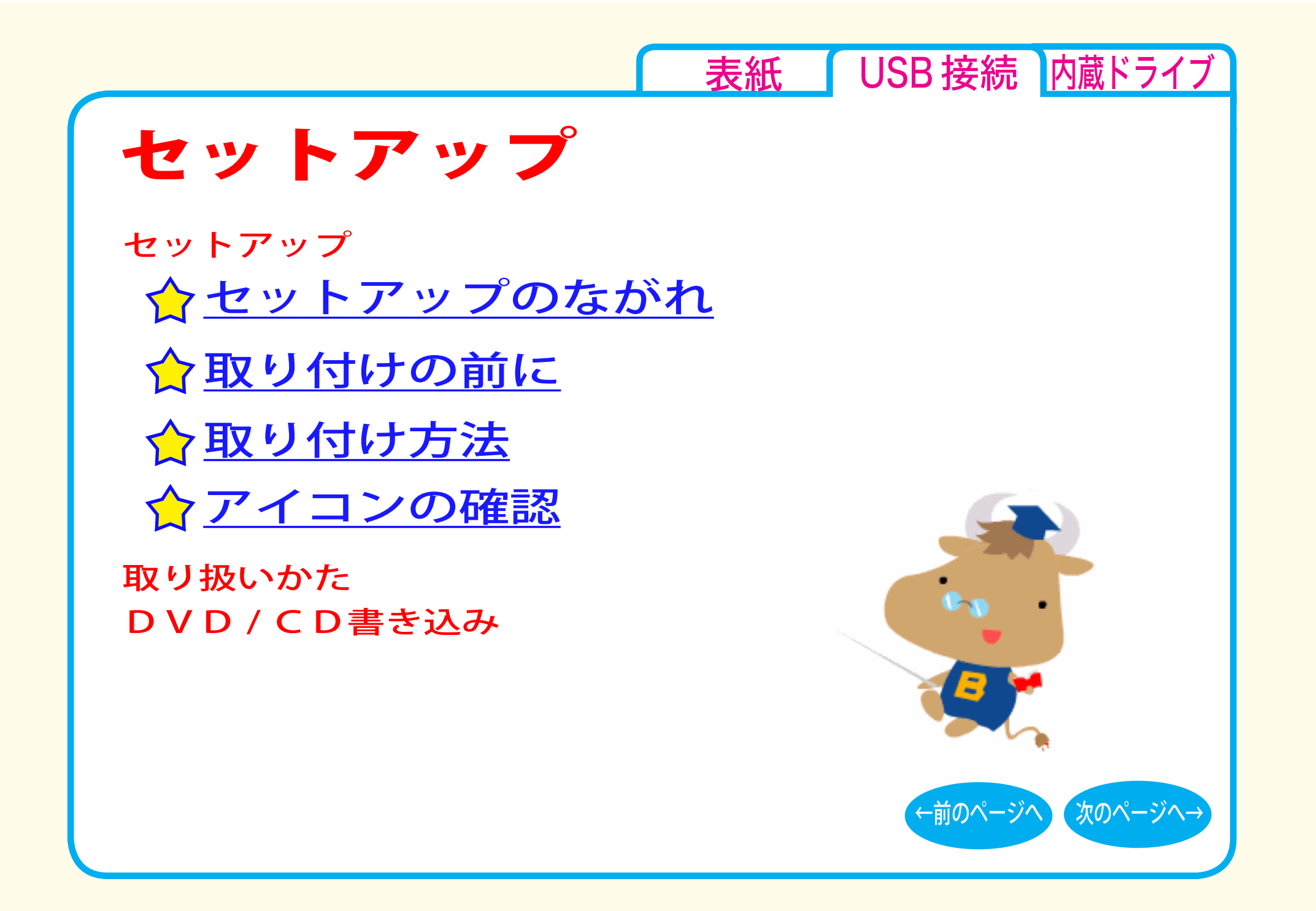

<span id="page-3-0"></span>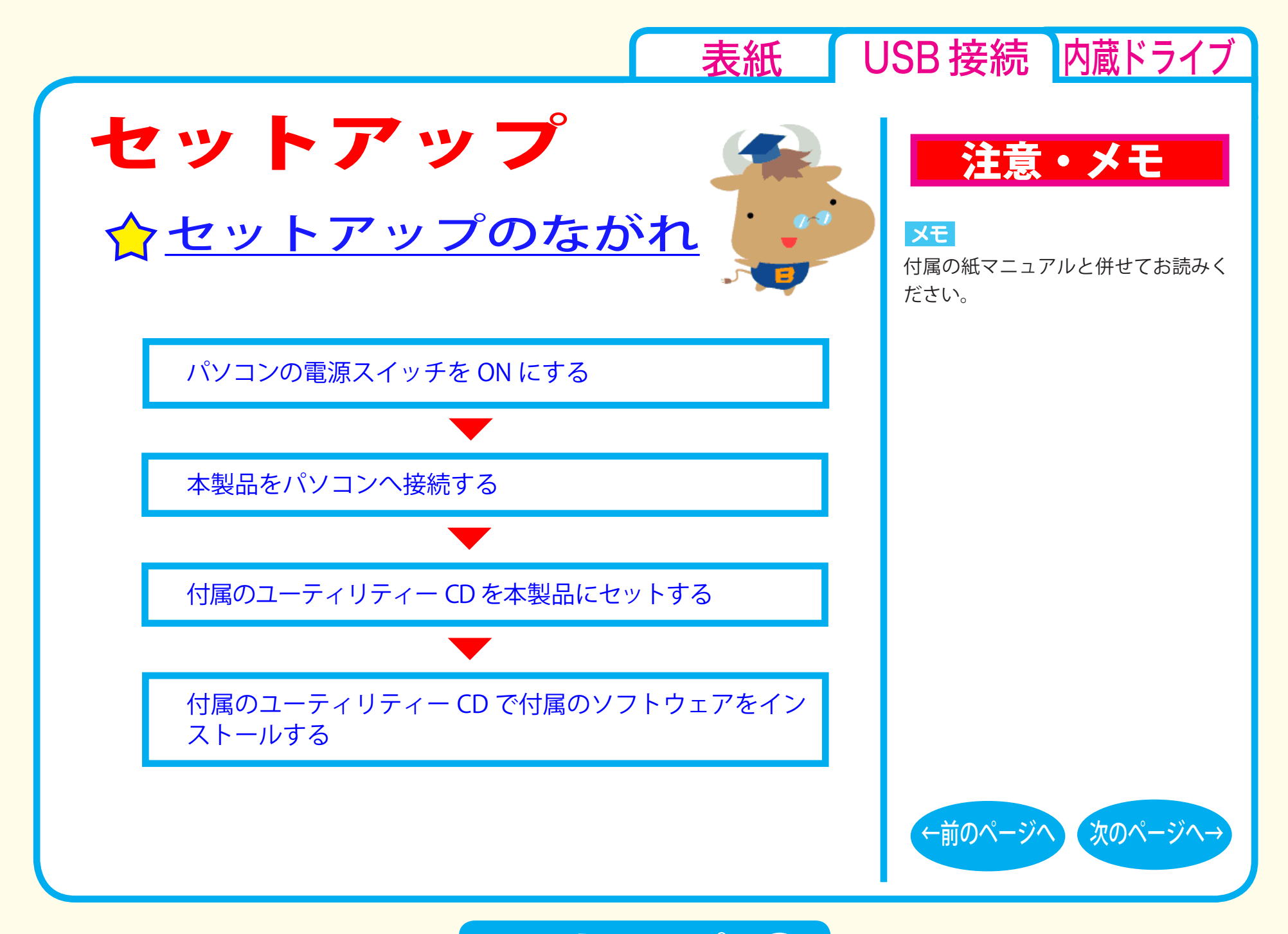

セットアップ - ①

<span id="page-4-0"></span>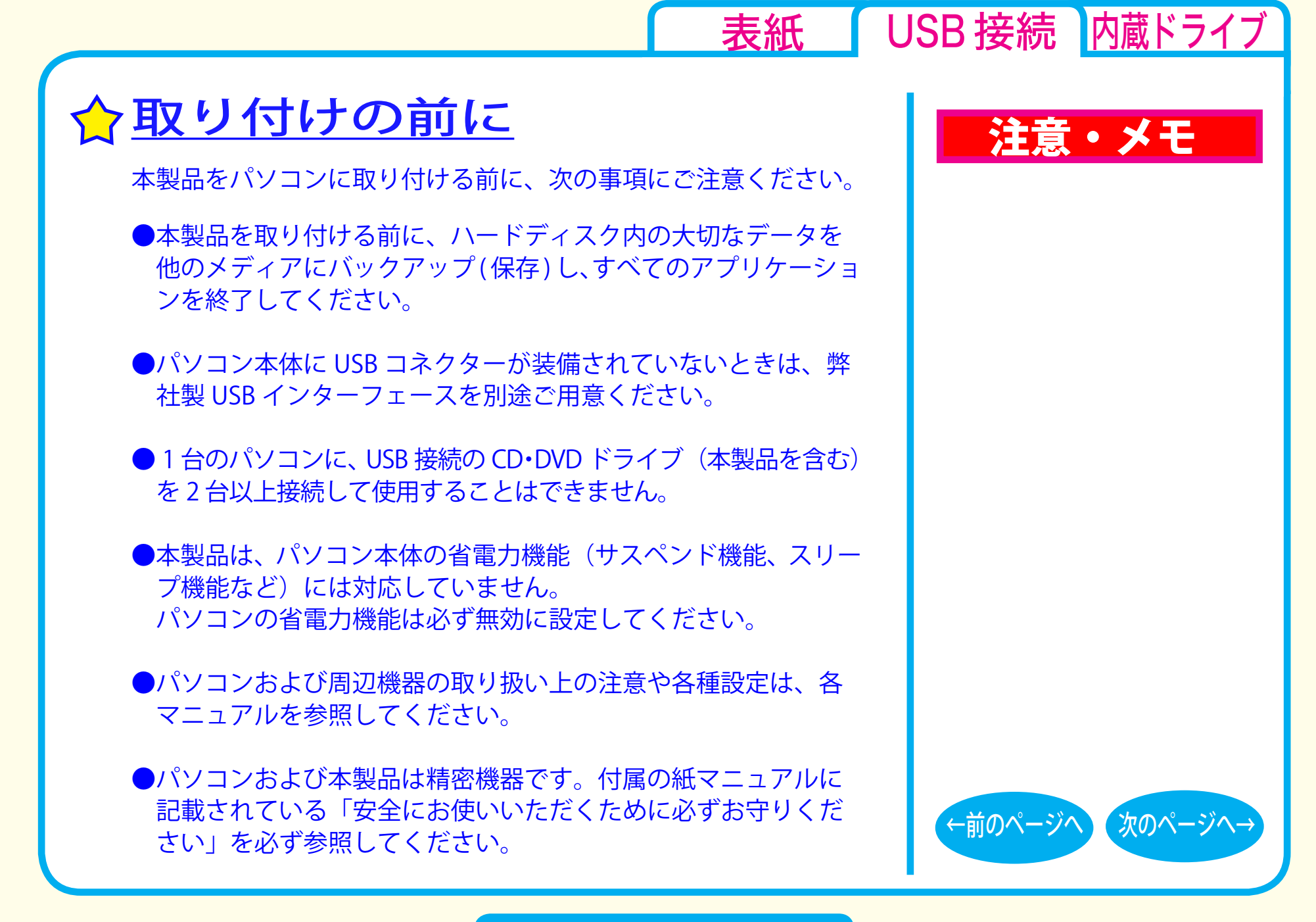

セットアップ - ②

<span id="page-5-0"></span>●本製品で書き込みをしているときは、USB ケーブルに触れない 注意・メモ でください。書き込み中にケーブルを抜き差しすると、正常に 書き込めません。

● USB2.0 対応製品をご購入の方へ (製品によって対応しているインターフェースは異な ります)

WindowsXP をお使いの場合、USB2.0 インターフェースを搭載し ていない環境 (USB1.1 インターフェース環境 ) で、USB2.0 対応製 品を接続すると、「高速 USB デバイスが高速でない USB ハブに 接続されています。」または「さらに高速で実行できるデバイス」 と、警告メッセージが表示されます。

USB2.0 インターフェースに接続することで、メッセージは表示 されなくなります。

●お使いのパソコンにライティングソフトウェアやパケットライ トソフトウェアがインストールされている場合は、付属ソフト ウェアをインストールする前にアンインストールしてください。

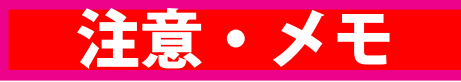

[表紙](#page-0-0) | USB 接続 | [内蔵ドライブ](#page-26-0)

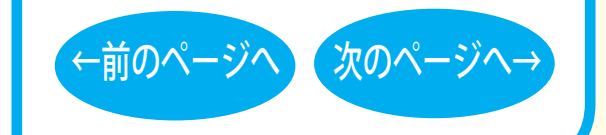

セットアップ - ③

<span id="page-6-0"></span>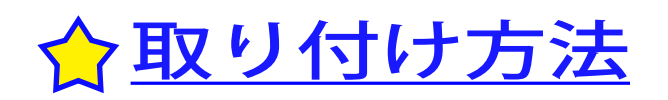

付属の紙マニュアルを参照して、本製品をパソコンに取り付けて ください。

取り付けが完了すると、本製品のデバイスが、デバイスマネージャ に登録されます (デバイス名は製品によって異なります)。

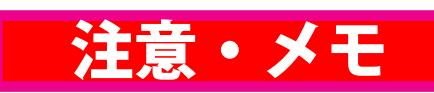

#### $x \in$

[表紙](#page-0-0) USB 接続 [内蔵ドライブ](#page-26-0)

- ・登録されるデバイス名については仕 様を参照してください。
- ・デバイスマネージャの表示のさせ方 については Windows のヘルプを参 照してください。

#### 注意

必ず付属のケーブルで接続してくださ い。付属品以外のケーブルでの使用は、 弊社では保証しておりません。

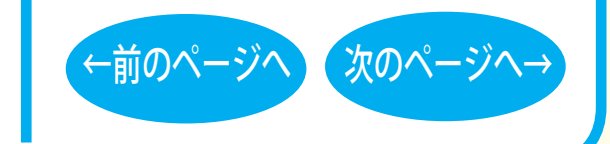

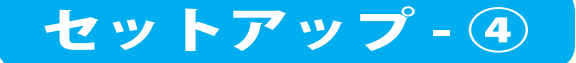

<span id="page-7-0"></span>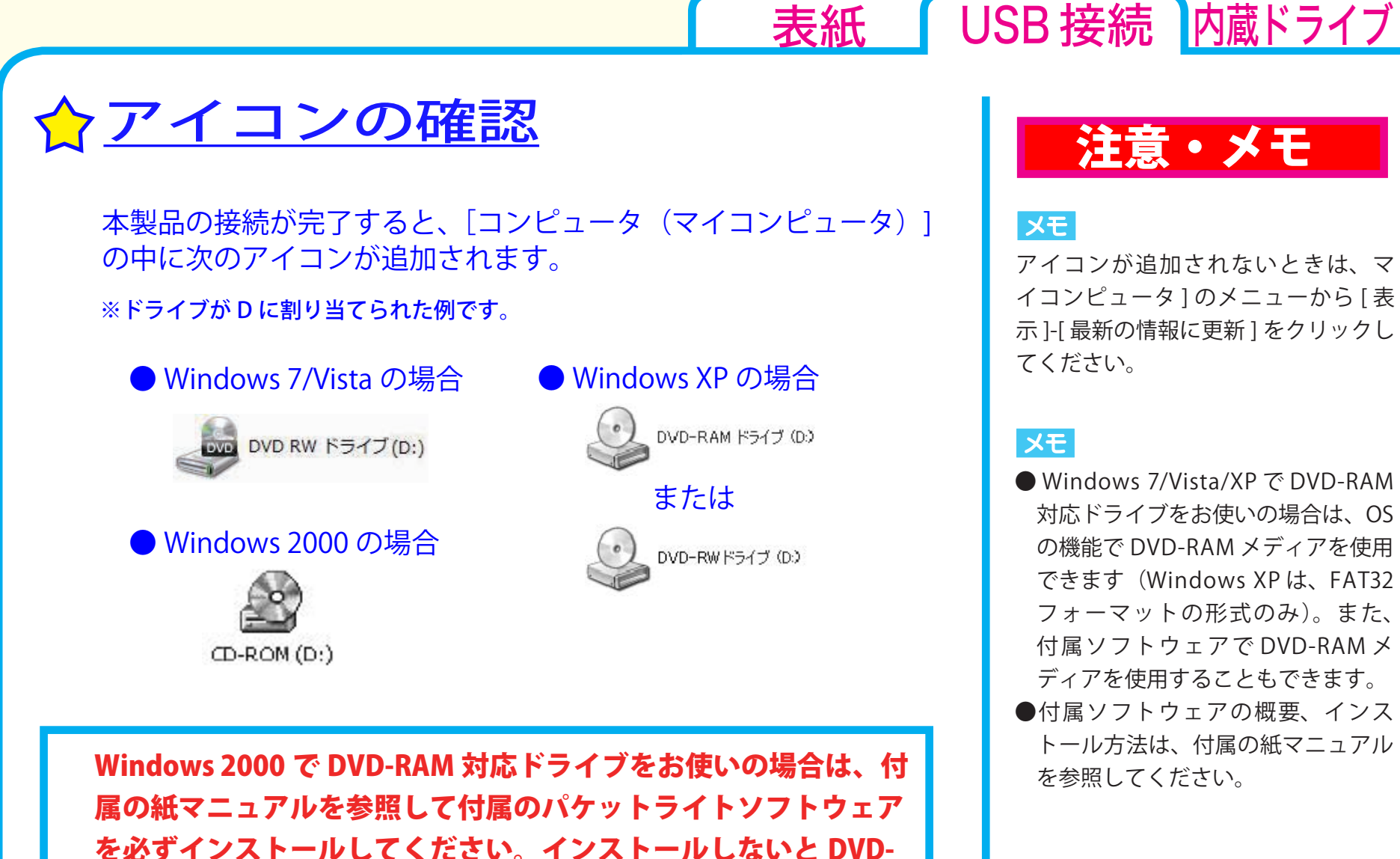

RAM メディアを使用することはできません。

セットアップ - ⑤

#### $\vert$   $\times$   $\pm$   $\vert$

アイコンが追加されないときは、マ イコンピュータ ] のメニューから [ 表 示 ]-[ 最新の情報に更新 ] をクリックし てください。

#### XE

- Windows 7/Vista/XP で DVD-RAM 対応ドライブをお使いの場合は、OS の機能で DVD-RAM メディアを使用 できます(Windows XP は、FAT32 フォーマットの形式のみ)。また、 付属ソフトウェアで DVD-RAM メ ディアを使用することもできます。
- ●付属ソフトウェアの概要、インス トール方法は、付属の紙マニュアル

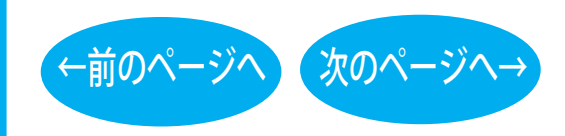

<span id="page-8-0"></span>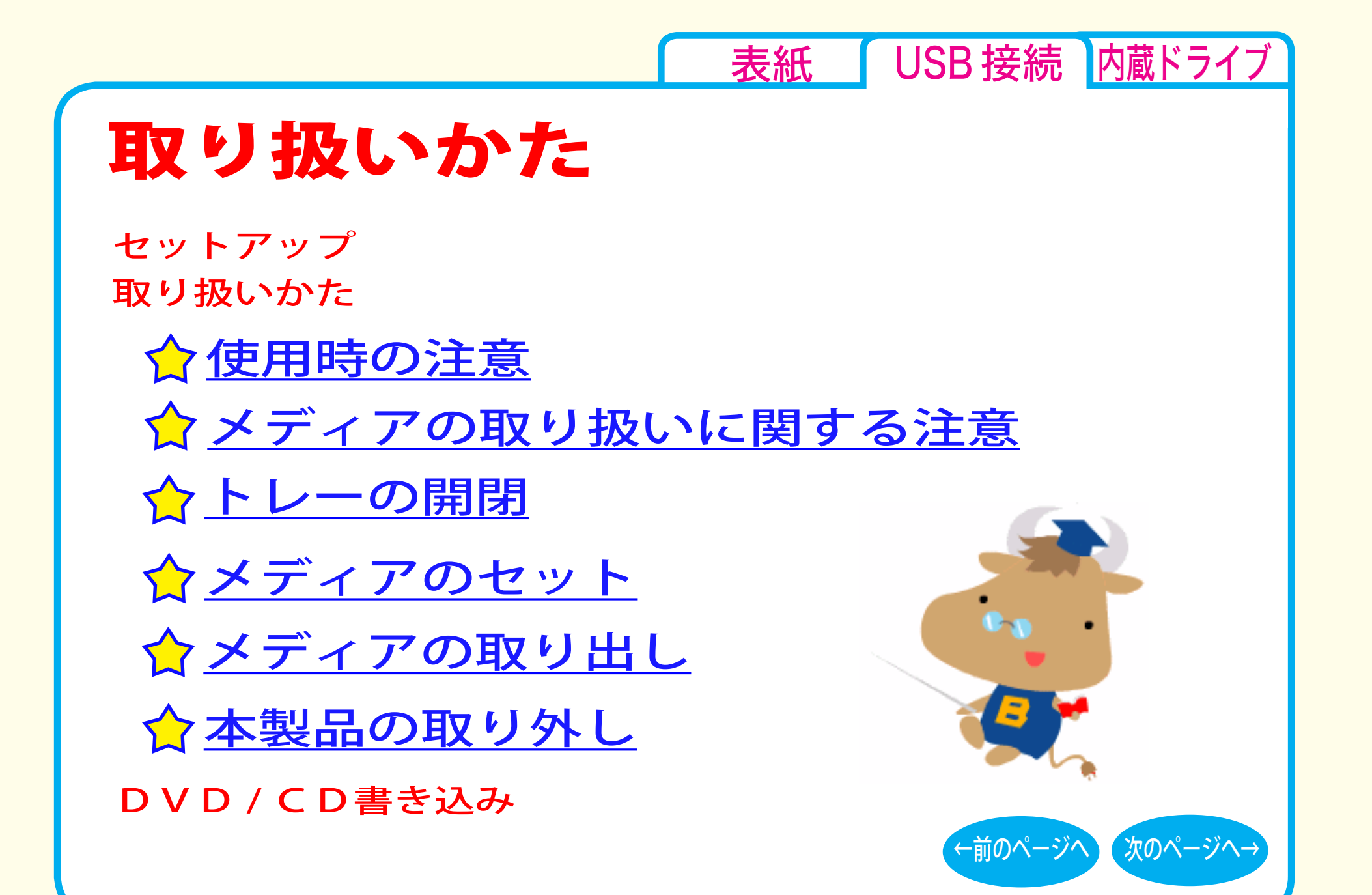

<span id="page-9-0"></span>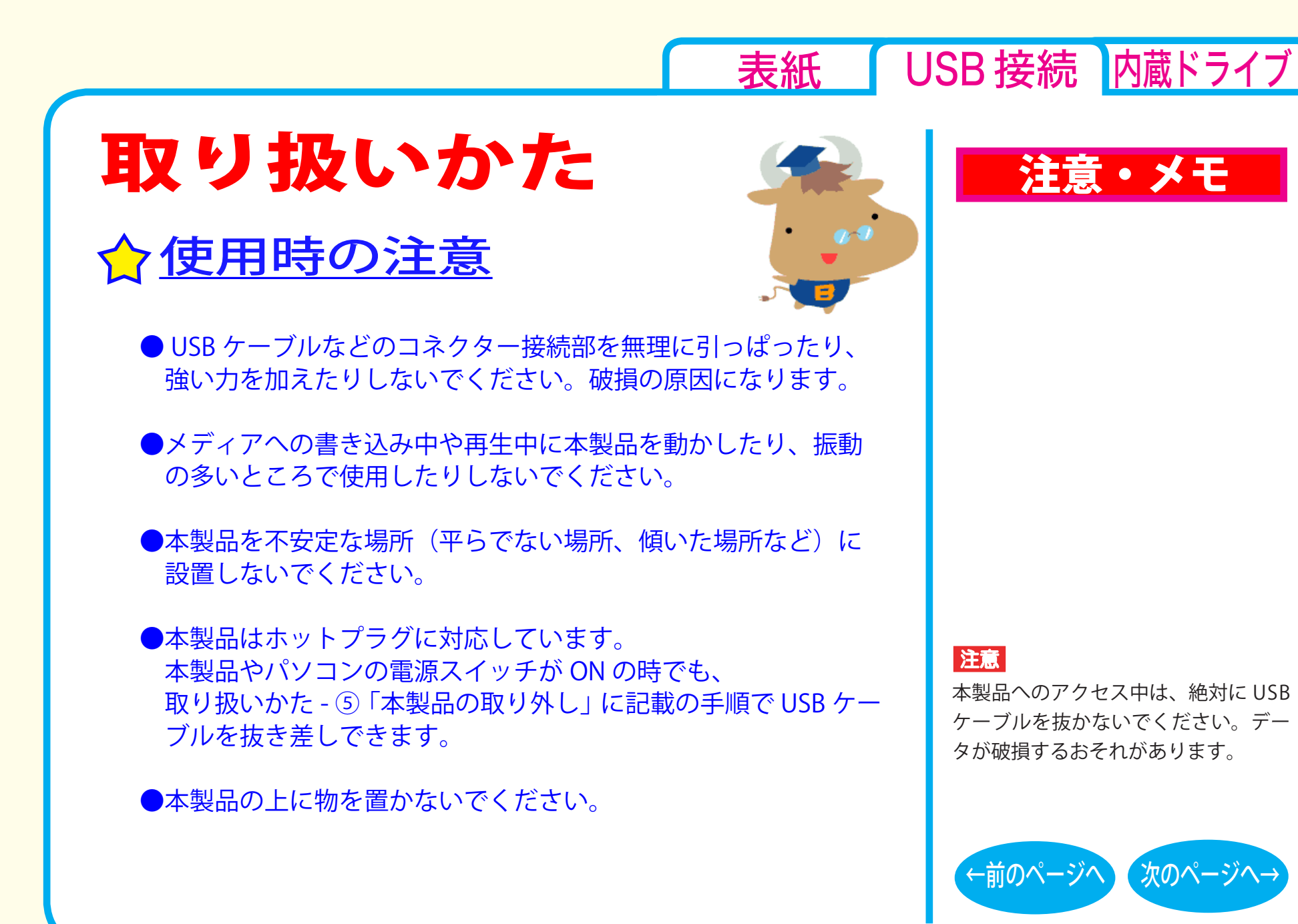

取り扱いかた - ①

<span id="page-10-0"></span> $\bigcirc$ 本製品にセットしたメディアの音声を聴くには、Windows Media Player 9 以降などデジタル再生に対応したプレーヤーで 再生してください。

< Windows Media Player 9 の設定手順 > ① Windows Media Player 9 を起動します。 ②メニューから [ツール] ー [オプション] を選択します。 3)「デバイス]タブをクリックします。

- ④ 本製品のドライブ文字(例「E:」)が表示されているドライブ を選択し、[プロパティ]をクリックします。
- **(5) 再生 | 項目の [ デジタル ] のチェックボックスをクリックし、** チェックマークを付けます。
- ⑥ [OK] をクリックします。設定画面を閉じます。

< Windows Media Player 10 の設定手順 > ① Windows Media Player 10 を起動します。 ②タイトルバー右の [ ▼ ] ボタンをクリックし、「ツール] - 「オ プション]を選択します。 3)「デバイス】タブをクリックします。 ④ 本製品のドライブ文字 ( 例 E:) が表示されているドライブを選 択し、[ プロパティ ] をクリックします。 ⑤ [ オーディオ ] タブをクリックします。 ⑥ [再生]項目中の[デジタル]のチェックボックスをクリッ クし、チェックマークを付けます。 ⑦ [OK]をクリックします。設定画面を閉じてください。

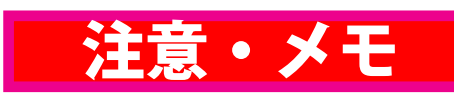

#### メモ

[表紙](#page-0-0) | USB 接続 [内蔵ドライブ](#page-26-0)

- ・Windows Media Player は、Microsoft 社のホームページから無償ダウン ロードできます。
- ・Windows Media Player の操作方法 については、ヘルプを参照してくだ さい。

#### 注意

パソコンによっては、デジタル再生に 対応していないことがあります。その 場合は、パソコンに標準で搭載されて いる CD-ROM ドライブなどで再生して ください。

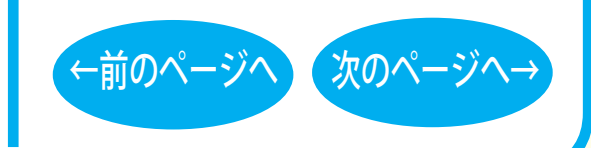

取り扱いかた - ②

<span id="page-11-0"></span>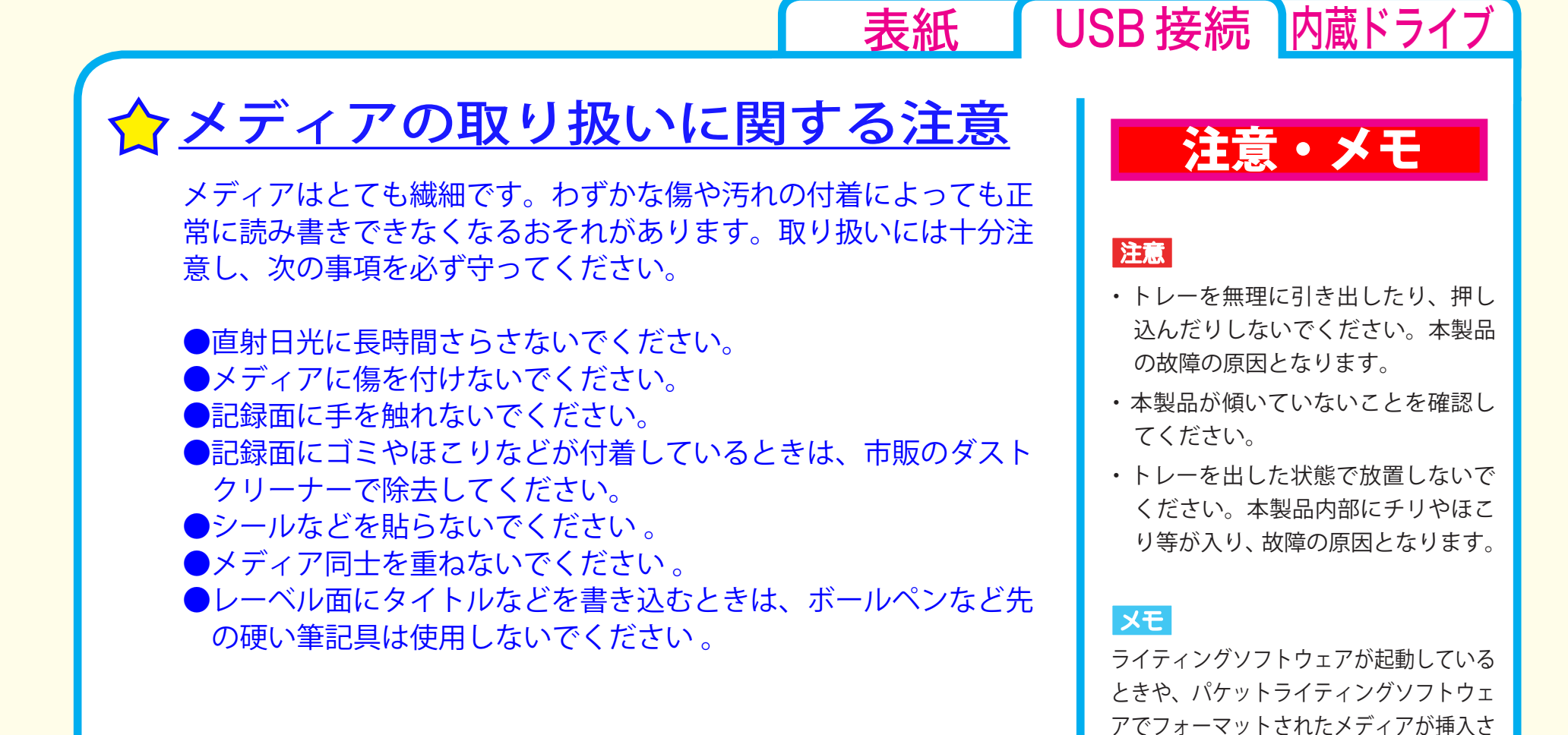

取り扱いかた - ③

[←前のページへ](#page-10-0) [次のページへ→](#page-12-0)

作してください。

れているときは、イジェクトボタンを押し てもトレーは排出されません。その場合は、 ライティングソフトウェアでイジェクト操

# トレーの開閉

イジェクトボタンを押してトレーを出し、メディアのセット / 取り 出しを行います。 もう一度イジェクトボタンを押してトレーを戻します。

<span id="page-12-0"></span>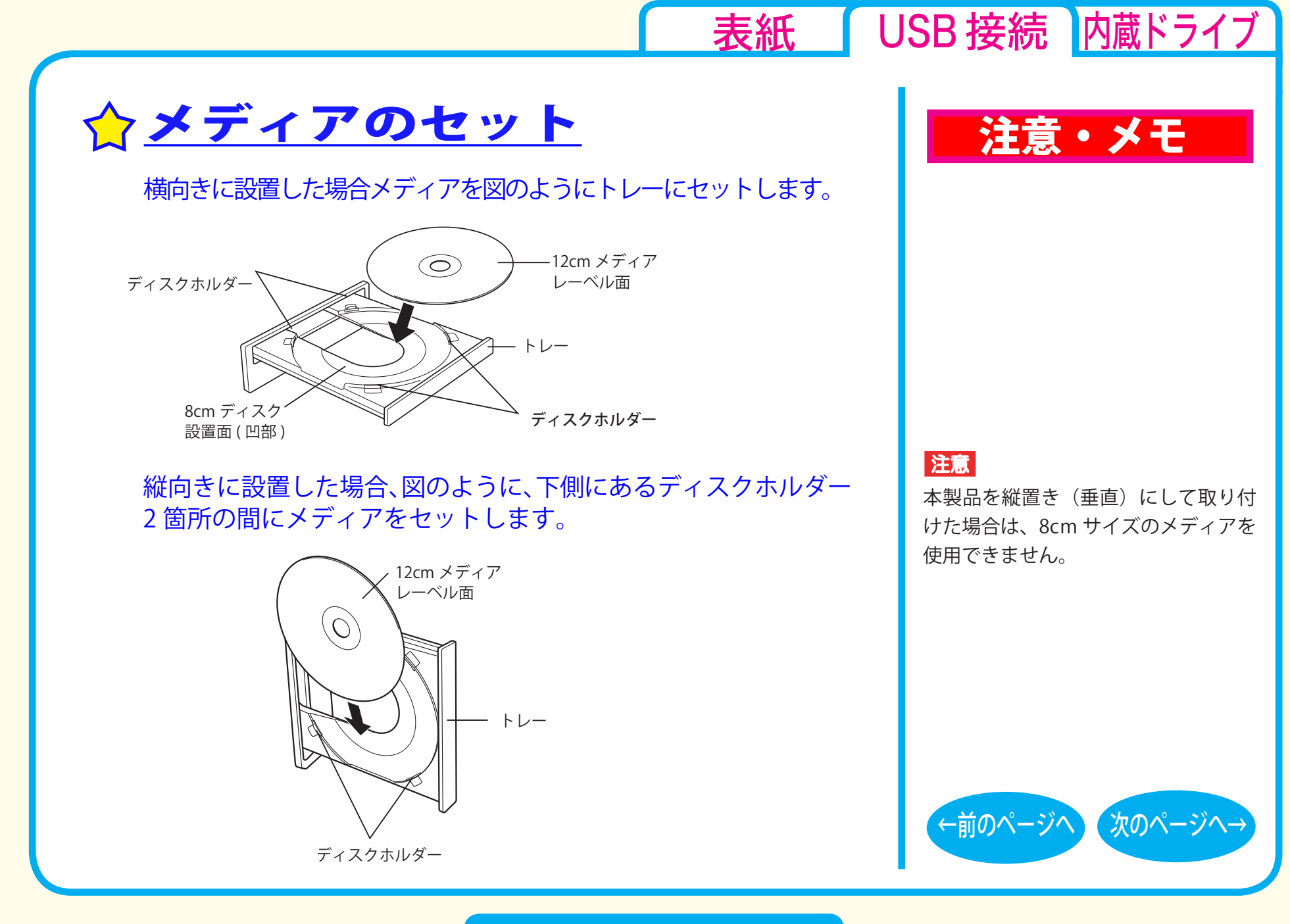

取り扱いかた - ④

<span id="page-13-0"></span>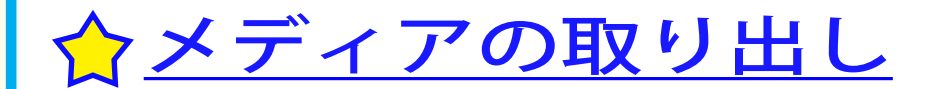

イジェクトボタンを押して、メディアの取り出しを行います。

<Windows 7 の場合は、以下の手順でも取り出しできます > Windows 7 では、以下の手順でタスクトレイのアイコンから取り出 しを行うこともできます。

①タスクトレイに表示されているアイコン ( ん) をクリックします。

② 取り出しのメニュー項目をクリックします。

3メディアを取り出します。

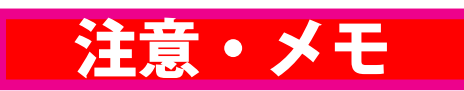

#### XE

[表紙](#page-0-0) | USB 接続 | [内蔵ドライブ](#page-26-0)

ライティングソフトウェアが起動している ときや、パケットライティングソフトウェ アでフォーマットされたメディアが挿入さ れているときは、イジェクトボタンを押し てもメディア(トレー)は排出されません。 その場合は、ライティングソフトウェアで イジェクト操作してください。

 $x \in$ 

取り出しのメニュー項目には、メディ アのボリュームラベルが表示されま す。

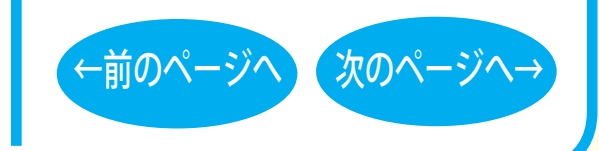

取り扱いかた - ⑤

<span id="page-14-0"></span>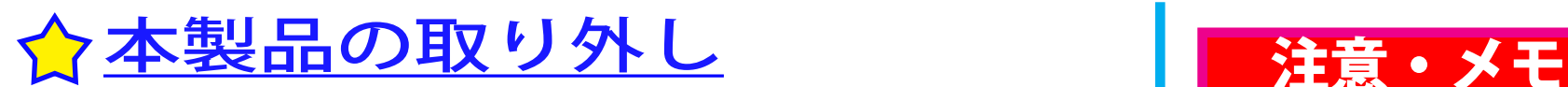

パソコンの電源スイッチが ON のときに本製品を取り外すときは、 必ず次の手順で行ってください。

### ■ Windows 7 の場合

本製品にアクセスしていないことを確認して、本製品を取り外し てください。 ※本製品の取り外し時にパソコンの操作は必要ありません。タス クトレイのアイコン (+)は、メディアの取り出しに使用します。

## ■ Windows Vista/XP/2000 の場合

本製品からメディアを取り出します。

2タスクバー ( タスクトレイ) に表示されているアイコン ( し、 家、 ろ、 っ のいずれか)をクリックします。 ※一部の製品ではクリックではなく、右クリックの場合があります。

38取り外し (または停止)のメニュー項目をクリックします。

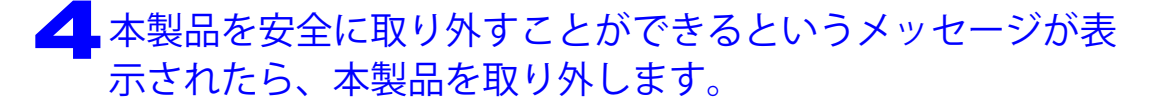

#### メモ

[表紙](#page-0-0) | USB 接続 [内蔵ドライブ](#page-26-0)

パソコンの電源スイッチが OFF のとき は、そのまま取り外せます。

#### XE.

Windows Vista/XP/2000 の場合、本製 品の取り外し (または停止)のメニュー に表示されるデバイス名は製品によって 異なります。デバイス名については、仕 様を参照してください。

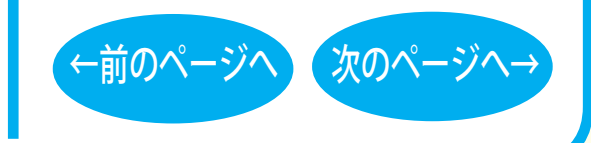

取り扱いかた - ⑥

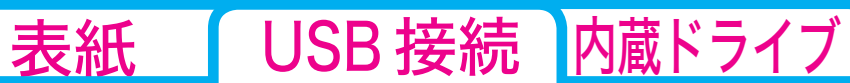

# <span id="page-15-0"></span>DVD / CD書き込み

[セットアップ](#page-2-0) [取り扱いかた](#page-8-0) DVD / CD書き込み ク[データの書き込み](#page-16-0) ☆[DVDの規格について](#page-17-0) [DVDビデオを作るには](#page-20-0) [制限事項](#page-24-0)

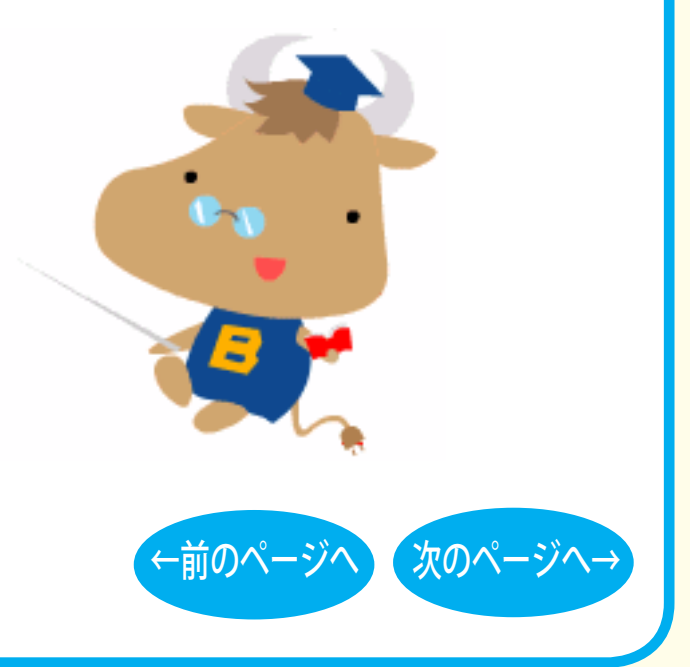

<span id="page-16-0"></span>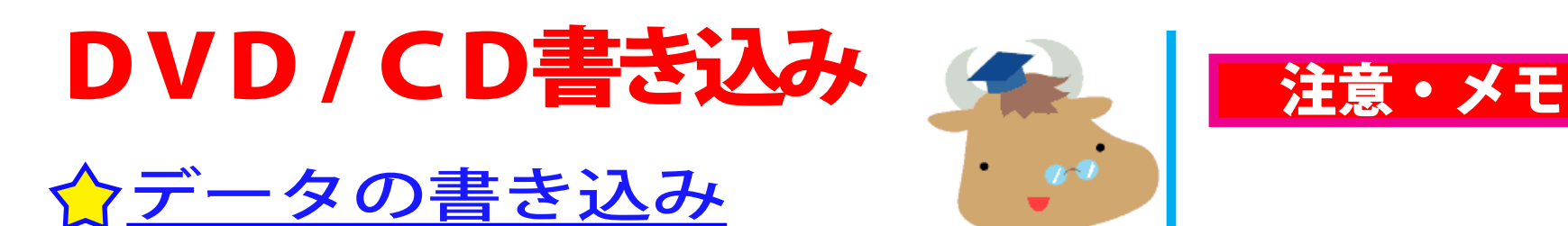

メディアにデータを書き込むときは、付属の ライティングソフトウェアを使用します。 ご使用方法は、各ソフトウェアの電子マニュ アルまたはヘルプを参照してください。

著作権者の許諾なしに市販のメディア(CD-ROM や音楽 CD、 DVD-ROM、DVD-Video など)を複製することは法律により禁じ られています。本製品を使用して複製するときは、オリジナル DVD/CD の使用許諾条件に関する注意事項に従ってください。

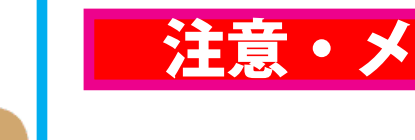

[表紙](#page-0-0) | USB 接続 | [内蔵ドライブ](#page-26-0)

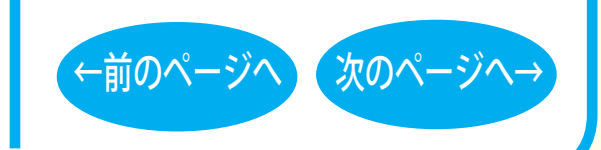

DVD/CD 書き込み - ①

<span id="page-17-0"></span>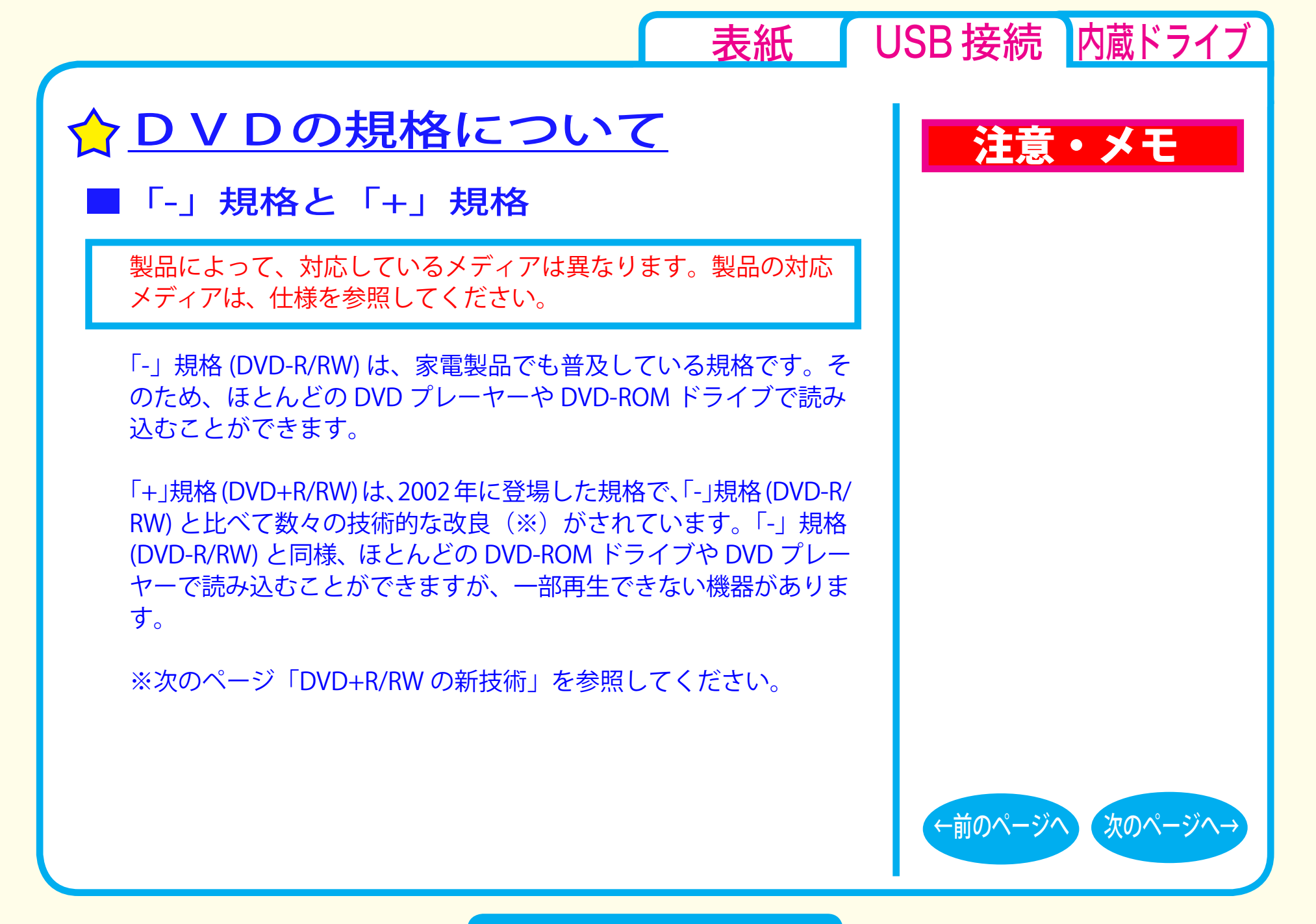

**DVD/CD 書き込み - ②** 

<span id="page-18-0"></span>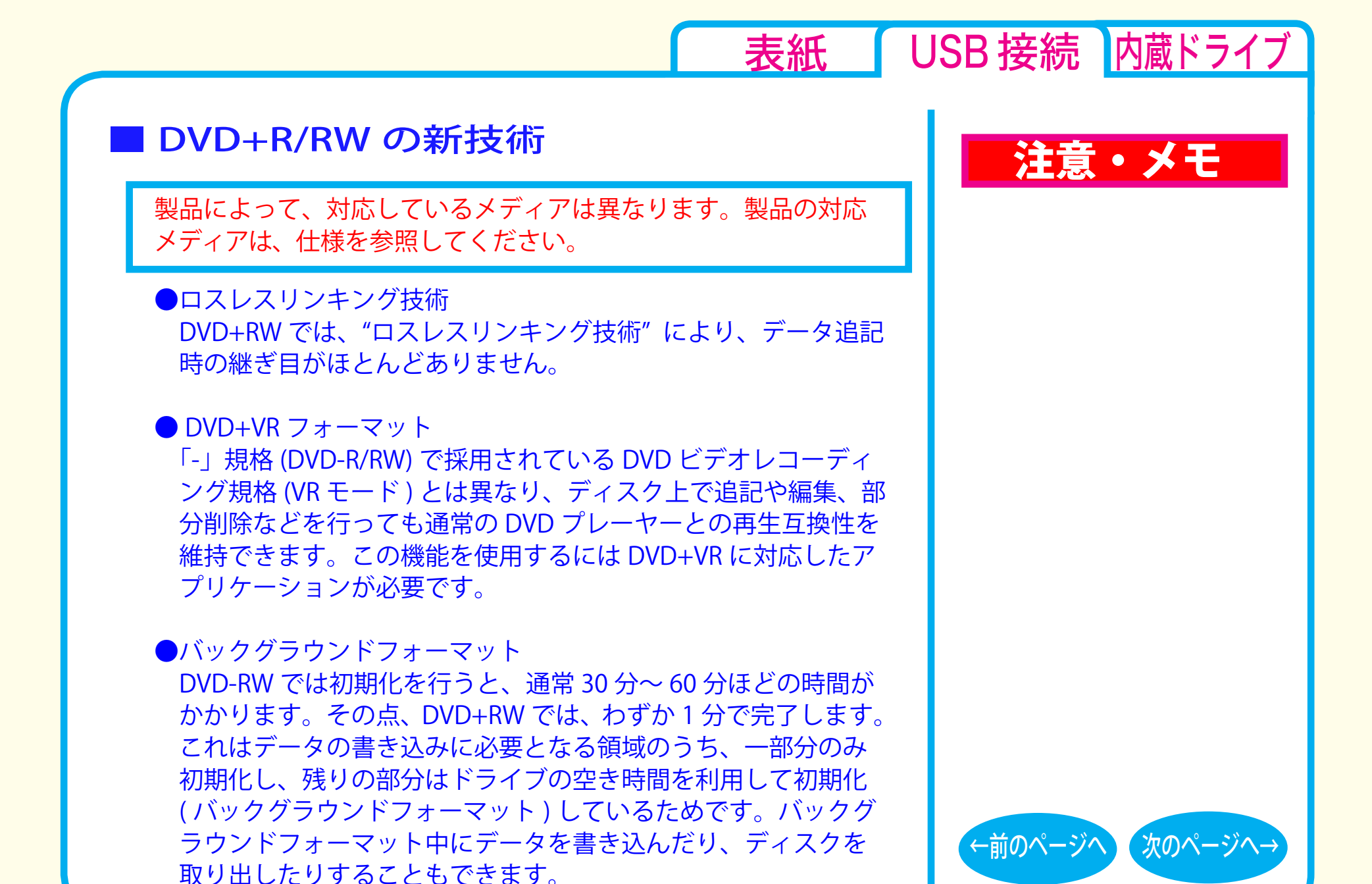

**DVD/CD 書き込み - ③** 

# <span id="page-19-0"></span>■「R」メディアと「RW」メディアと「RAM」メディア

製品によって、対応しているメディアは異なります。製品の対応 メディアは、仕様を参照してください。

「R」メディア (DVD-R や CD-R など ) は、一回だけ記録することが できます。再生互換性に優れており、ほとんどの DVD-ROM ドラ イブや DVD プレーヤーで読み出すことができます。

「RW」メディア (DVD-RW や CD-RW など ) は、書き込んだ内容を消去 して繰り返し使えます。ただし、「R」メディアと比べると再生互換 性が低いため、読み出しには、「RW」メディアに対応した DVD-ROM ドライブや DVD プレーヤー、CD プレーヤーが必要です。

「RAM」メディア (DVD-RAM) は、フロッピーや MO と同じように メディアのフォーマット後、ドラッグ&ドロップ操作で書き込み と消去が繰り返しできます。

また、ビデオレコーディング規格に対応した動画を保存すること ができます。ただし、「R」メディアと比べると互換性が低いため、 読み出しには「RAM」メディアに対応したパソコン ( ドライブ )、 DVD-RAM プレーヤーが必要です。

# 注意・メモ

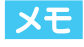

[表紙](#page-0-0) | USB 接続 [内蔵ドライブ](#page-26-0)

DVD-RAM メディアには次のタイプがあり ます。

● TYPF1

カートリッジからディスクの取り出しはで きません。カートリッジ対応ドライブでの み使用できます。

● TYPF2

片面のディスクで、カートリッジからの ディスクの取り出しができます。

● TYPF4

両面のディスクでカートリッジからディス クの取り出しができます。

[←前のページへ](#page-18-0) [次のページへ→](#page-20-0)

●カートリッジなしタイプ

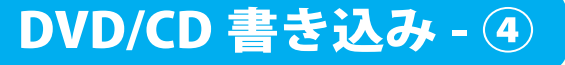

<span id="page-20-0"></span>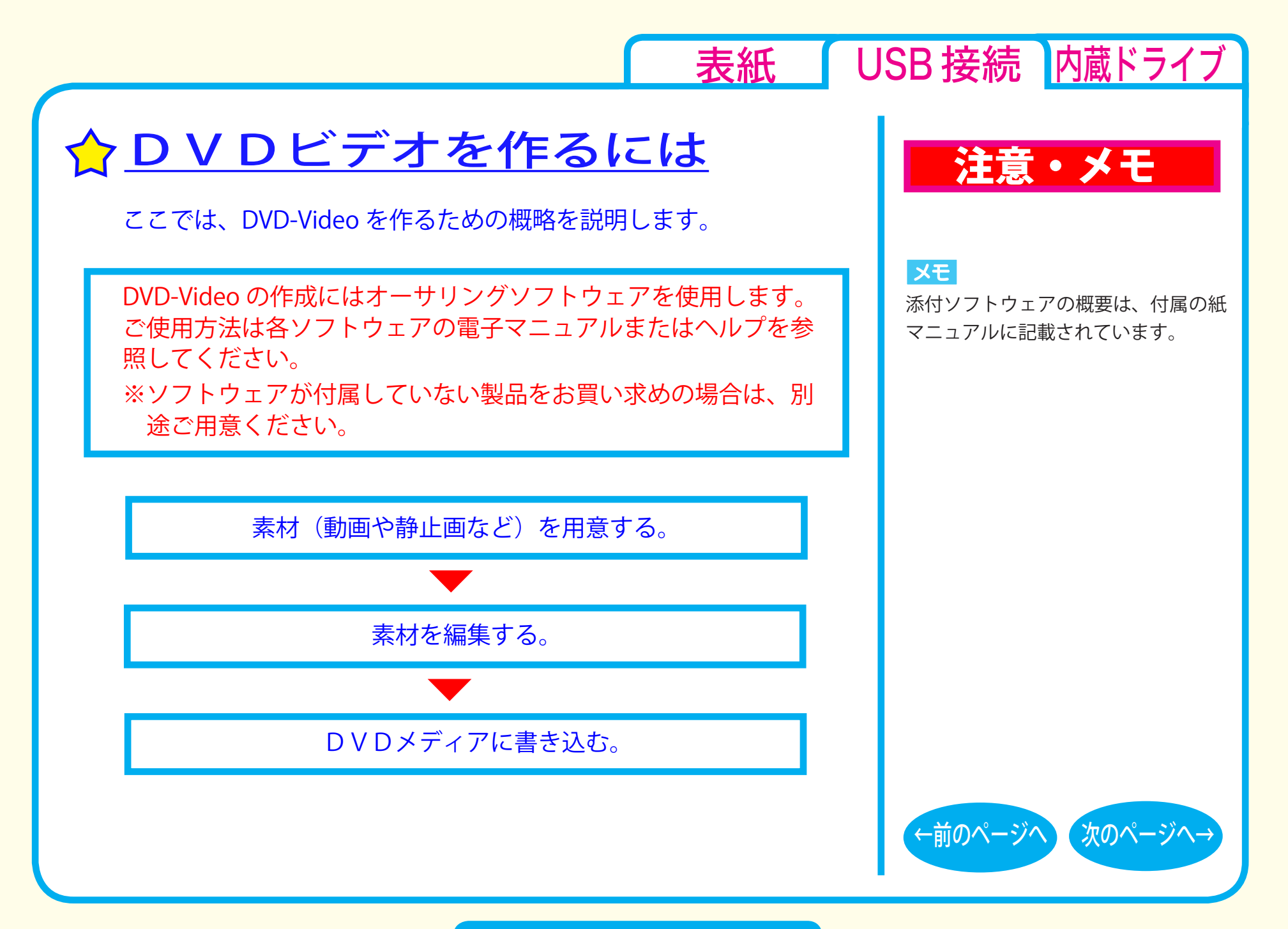

DVD/CD 書き込み - ⑤

<span id="page-21-0"></span>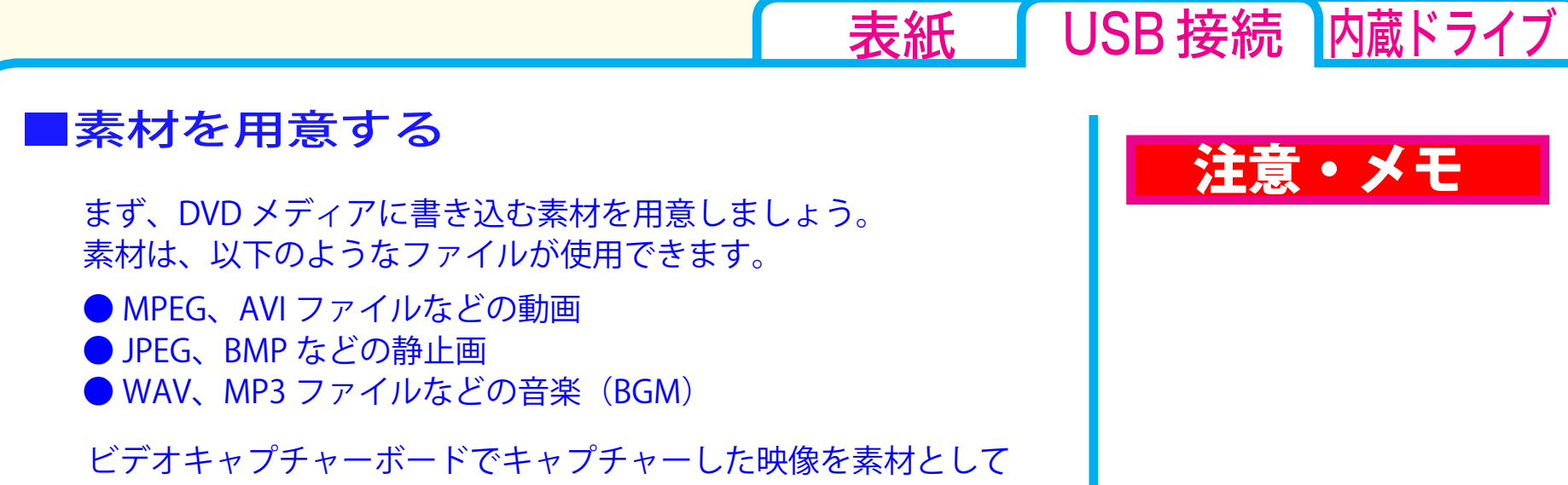

使用することができます。また、IEEE1394 インターフェース搭載 のパソコンをお使いの場合は、DV カメラで録画した映像をキャプ チャーして使用することもできます。

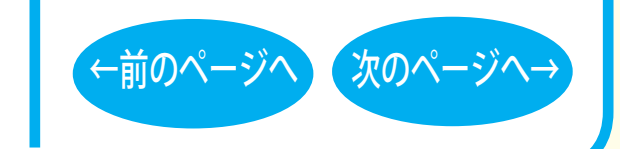

# **DVD/CD 書き込み - ⑥**

<span id="page-22-0"></span>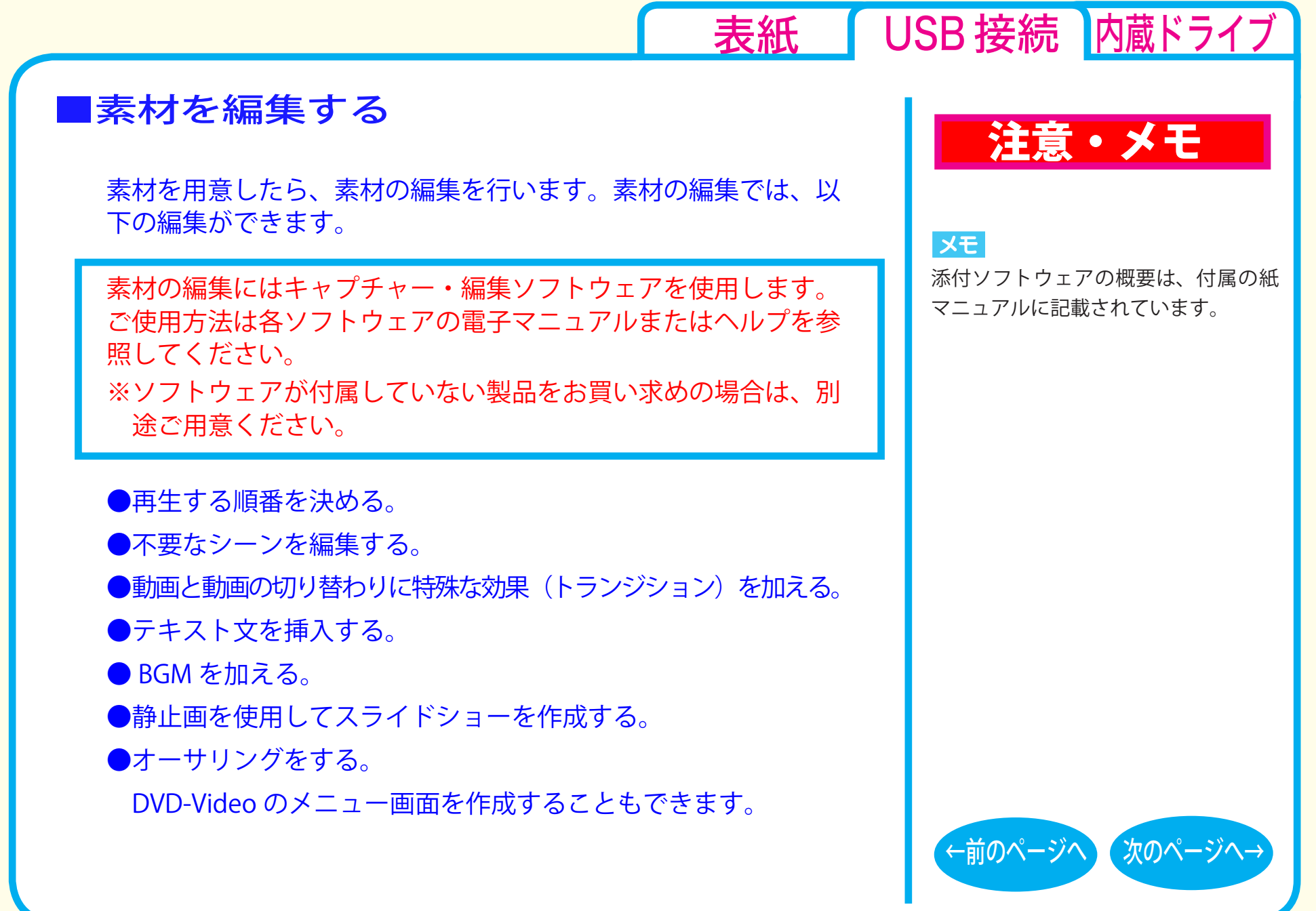

DVD/CD 書き込み - ⑦

# <span id="page-23-0"></span>DVD メディアに書き込む

本製品を使用して、編集した素材を DVD メディアに書き込みます。

DVD メディアへの書き込みにはライティングソフトウェアを使用 します。ご使用方法は各ソフトウェアの電子マニュアルまたはヘ ルプを参照してください。

※ソフトウェアが付属していない製品をお買い求めの場合は、別 途ご用意ください。

DVD メディアへの書き込みが終了したら、DVD-Video の完成です。

# 注意・メモ

#### メモ

[表紙](#page-0-0) | USB 接続 [内蔵ドライブ](#page-26-0)

添付ソフトウェアの概要は、付属の紙 マニュアルに記載されています。

#### メモ

編集した素材は、DVD に書き込むだ けでなく、DVD-Video イメージとし てハードディスク上に保存することも できます。DVD-Video イメージとし てハードディスク上に保存した場合、 DVD プレーヤーソフトウェアで再生す ることもできます。

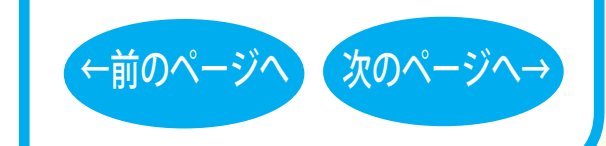

## **DVD/CD 書き込み - ⑧**

<span id="page-24-0"></span>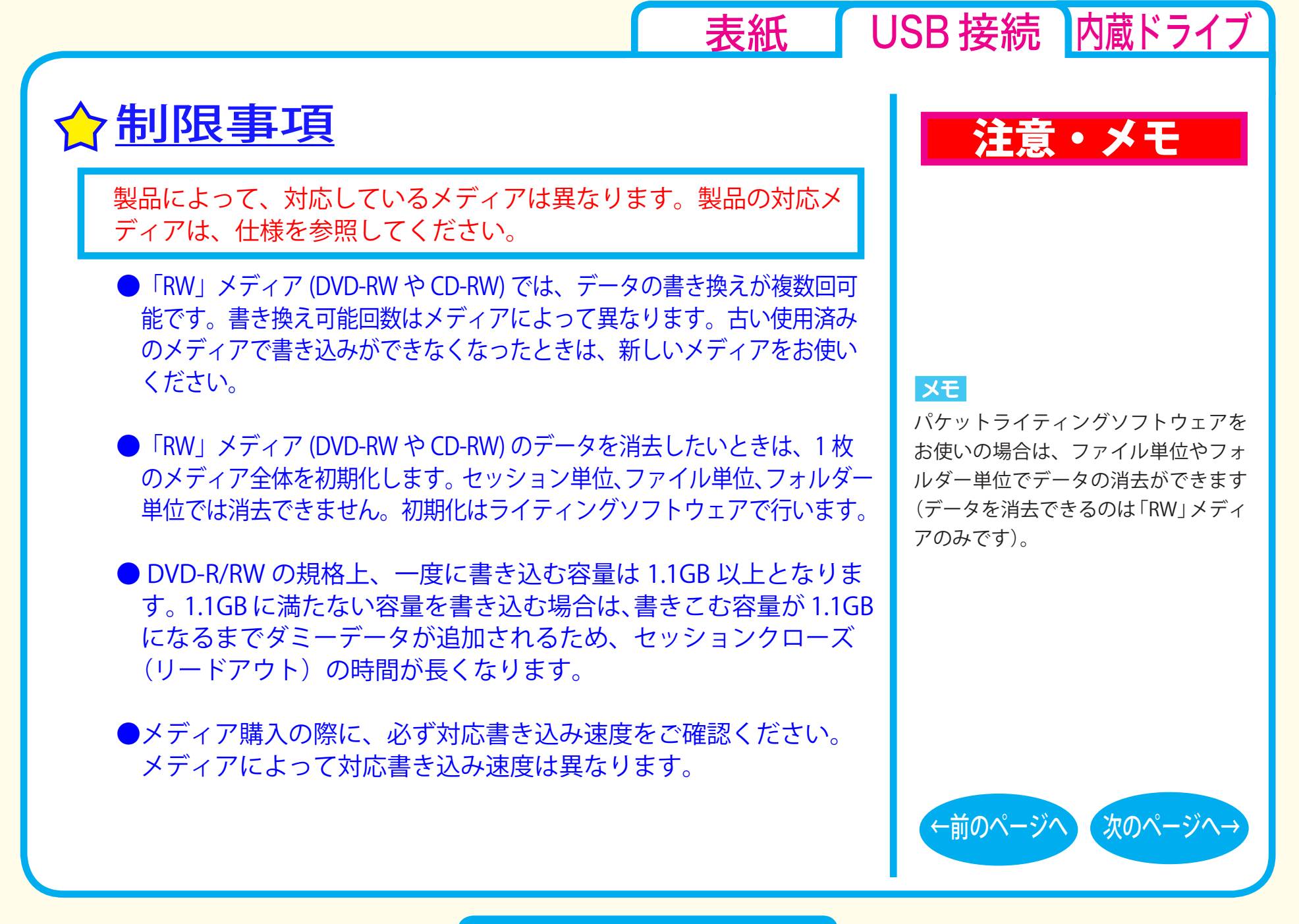

DVD/CD 書き込み - ⑨

<span id="page-25-0"></span>●メディアを読み出すときは、お使いのドライブが読み出したい メディアに対応しているか確認してください。対応していない メディアは読み出せません。

● 2 層の DVD-R メディアや 2 層の DVD+R メディアにマルチセッ ションで書き込みを行った場合、本製品以外のドライブでは最 初のセッションしか読み込むことができません。

● 2 層の DVD-R メディアや 2 層の DVD+R メディアにパケットラ イティングソフトウェアで書き込みを行った場合、本製品以外 のドライブで読み込むことはできません。

# 注意・メモ

#### メモ

[表紙](#page-0-0) | USB 接続 [内蔵ドライブ](#page-26-0)

使用しているドライブが読み出したい メディアに対応しているかどうかは、 パソコン本体のメーカーまたはドライ ブのメーカーにお問い合わせください。

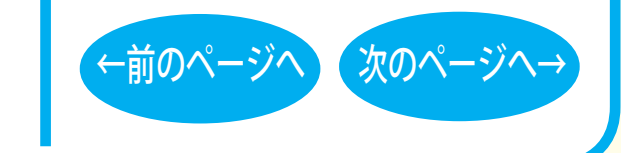

# DVD/CD 書き込み - ⑩

<span id="page-26-0"></span>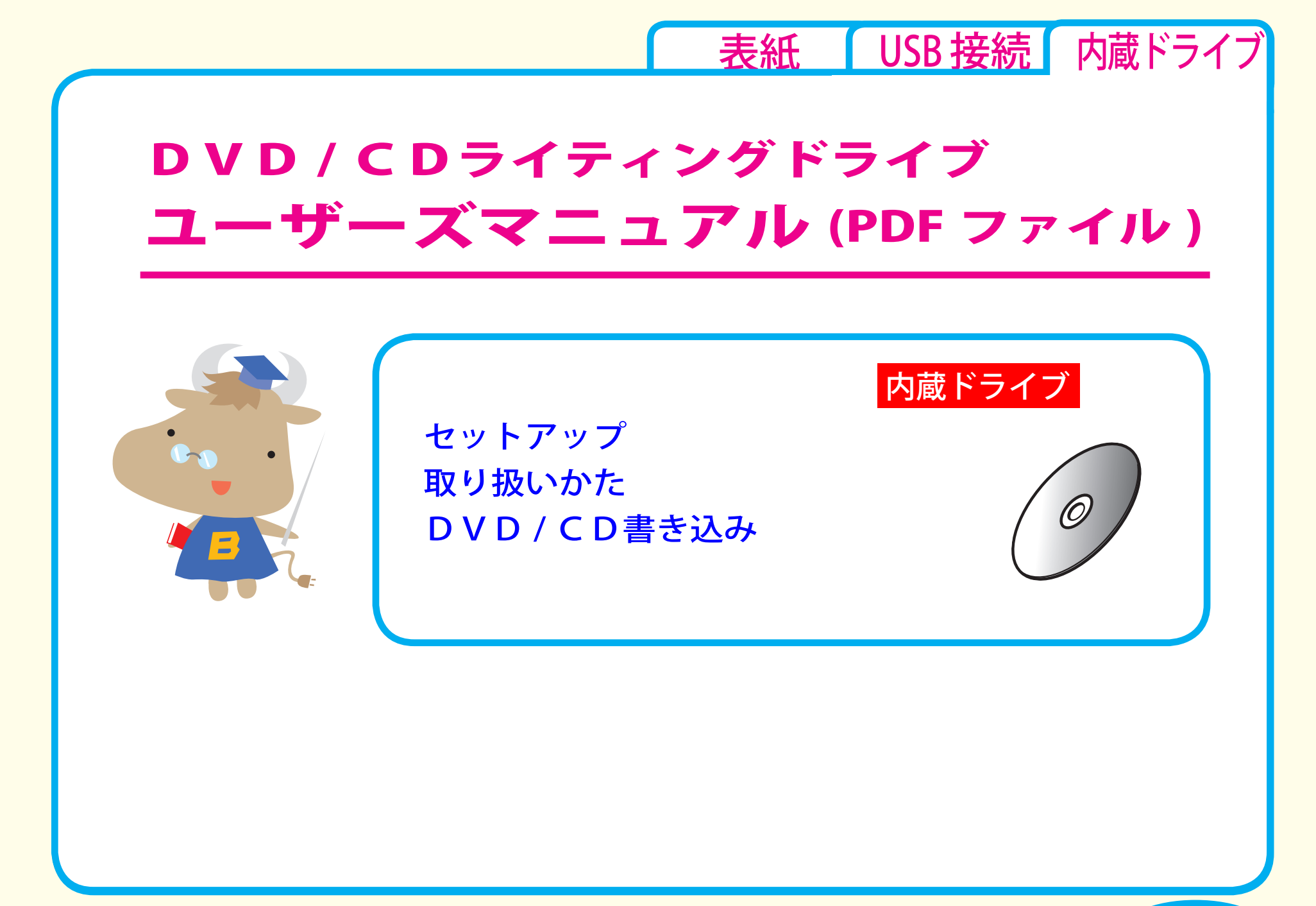

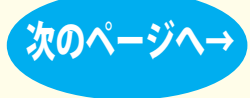

<span id="page-27-0"></span>[表紙](#page-0-0) USB [接続](#page-1-0) 内蔵ドライブ セットアップ [セットアップのながれ](#page-28-0) ☆[取り付け方法](#page-29-0) Windows [XP/2000 の設定](#page-31-0) [取り扱いかた](#page-33-0) [DVD / CD書き込み](#page-37-0) セットアップ [アイコンの確認](#page-32-0) [Windows 7/Vista](#page-30-0) の設定

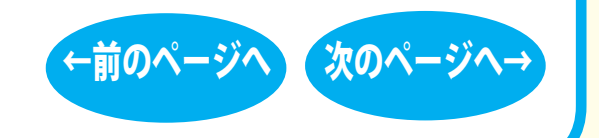

<span id="page-28-0"></span>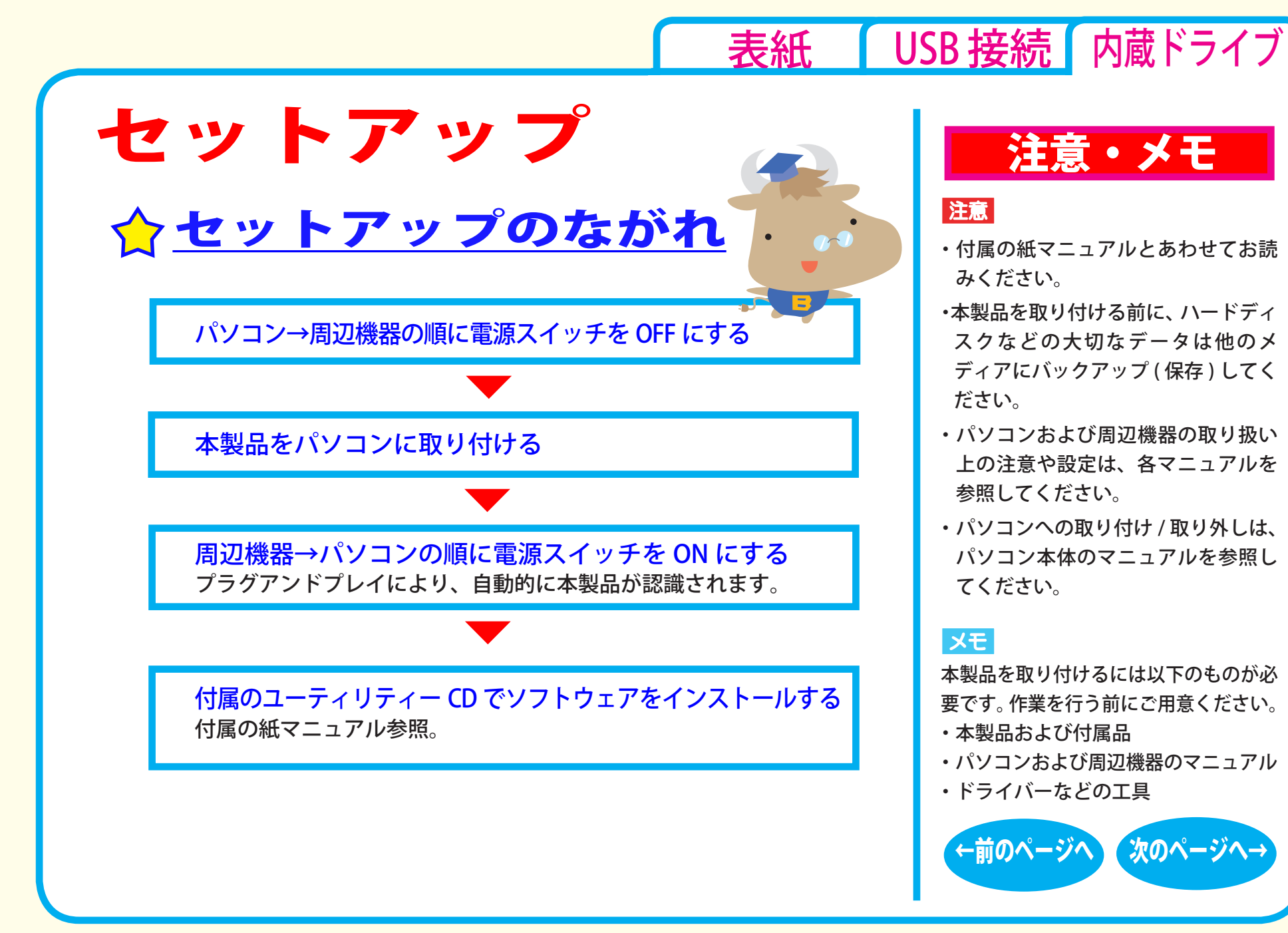

# セットアップ - ①

<span id="page-29-0"></span>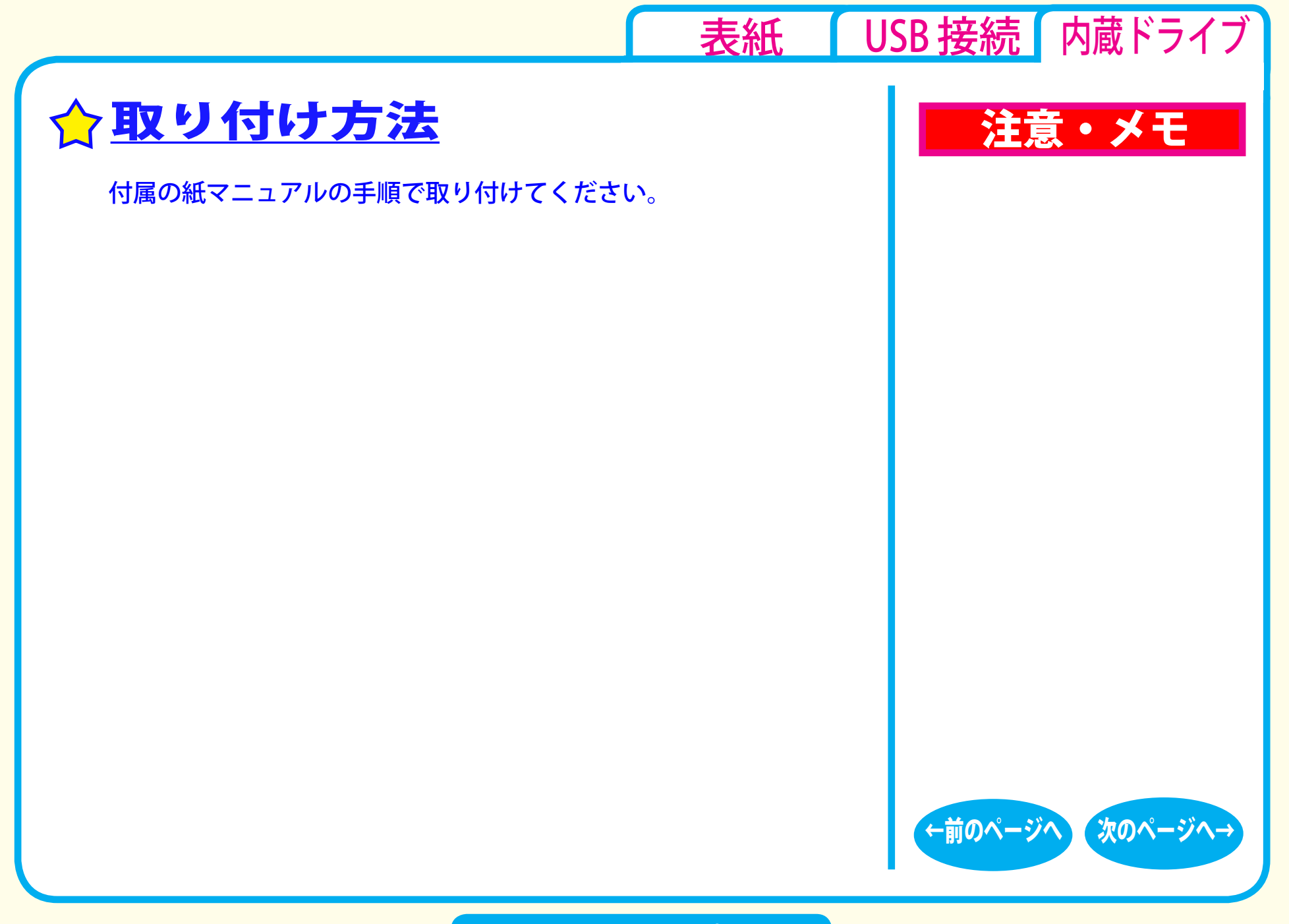

# セットアップ - ②

<span id="page-30-0"></span>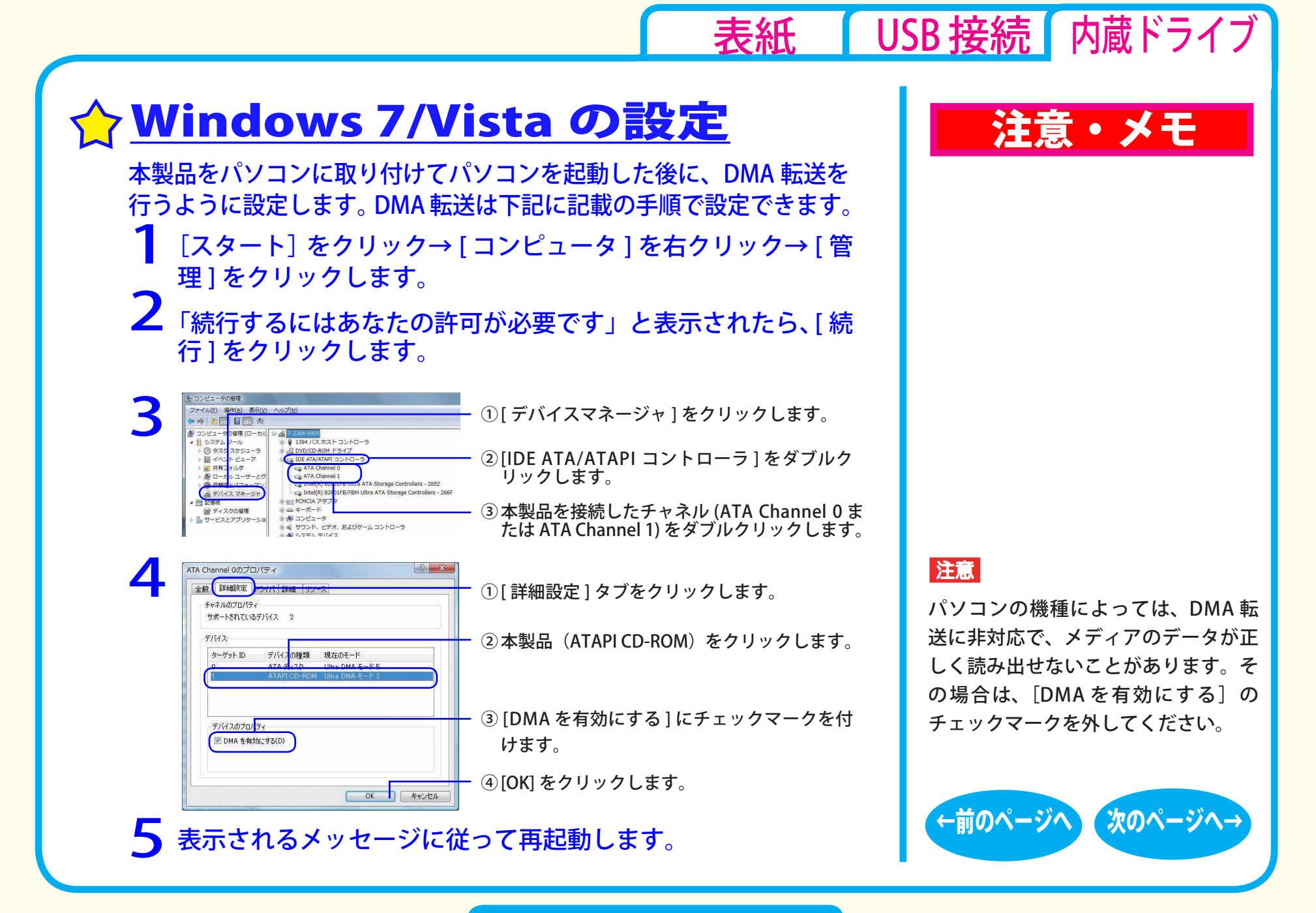

セットアップ - ③

<span id="page-31-0"></span>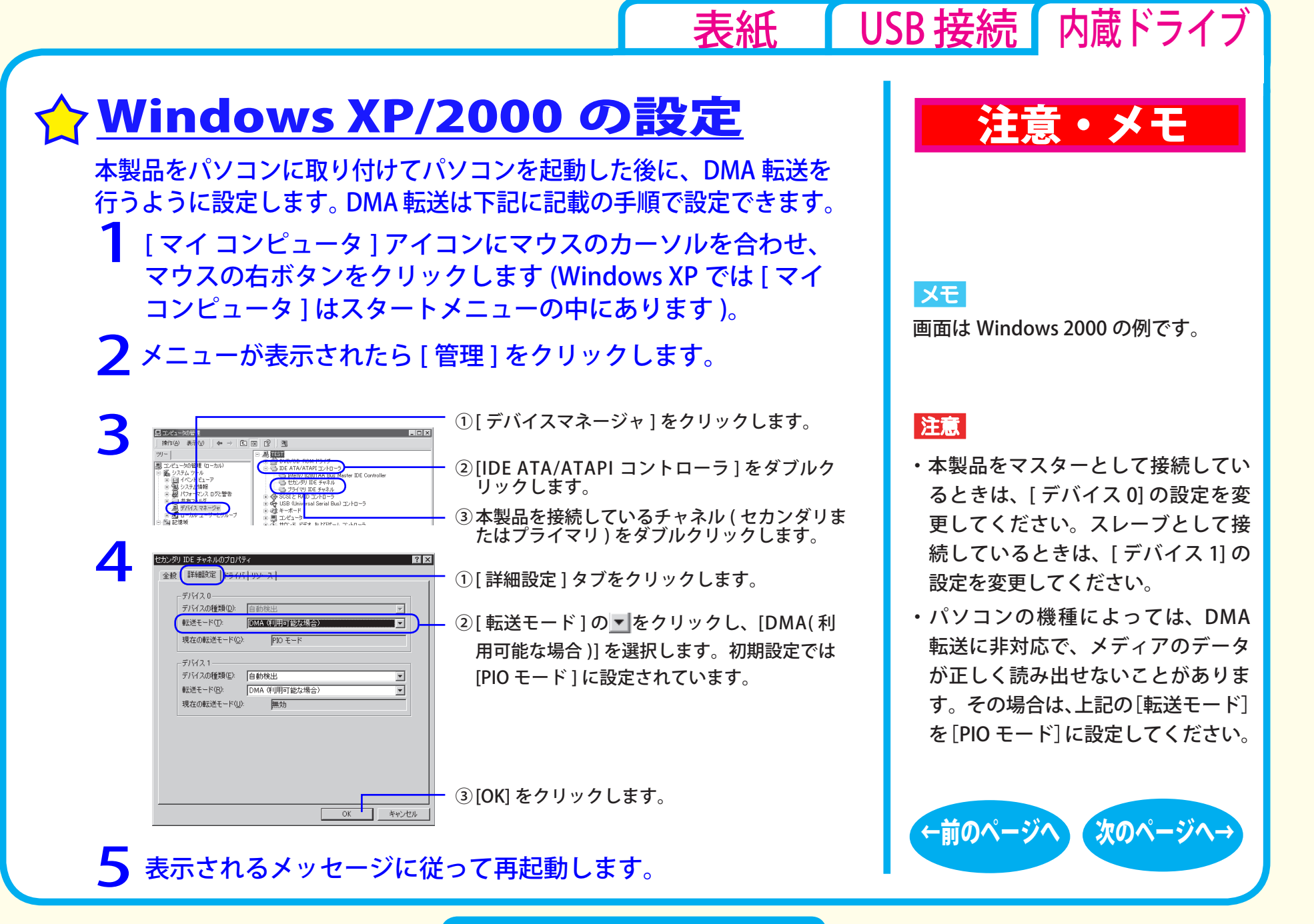

セットアップ - ④

<span id="page-32-0"></span>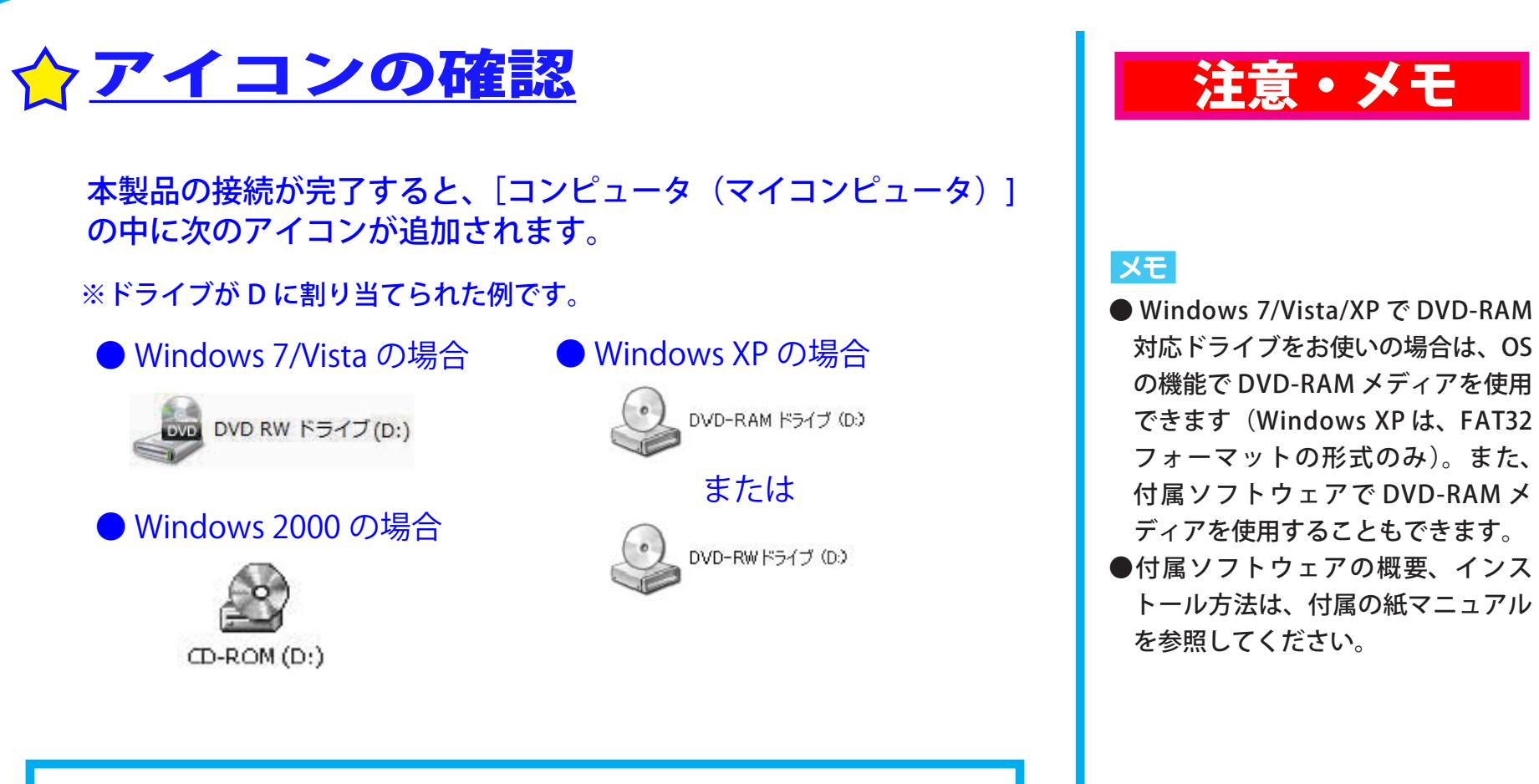

注意・メモ

[表紙](#page-0-0) | USB [接続](#page-1-0) | 内蔵ドライブ

Windows 2000 で DVD-RAM 対応ドライブをお使いの場合は、付 属の紙マニュアルを参照して付属のパケットライトソフトウェア を必ずインストールしてください。インストールしないと DVD-RAM メディアを使用することはできません。

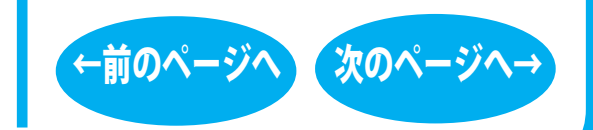

セットアップ - ⑤

# <span id="page-33-0"></span>取り扱いかた

[セットアップ](#page-27-0) 取り扱いかた

[トレーの開閉](#page-34-0)

☆[メディアのセット](#page-35-0)

[メディアの取り扱いに関する注意](#page-36-0)

[DVD / CD書き込み](#page-37-0)

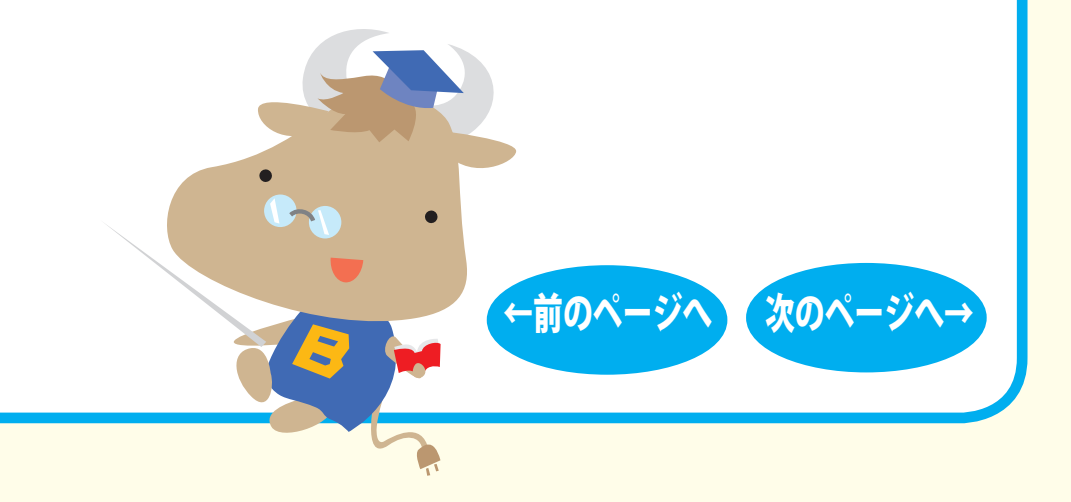

[表紙](#page-0-0) | USB [接続](#page-1-0) | 内蔵ドライブ

<span id="page-34-0"></span>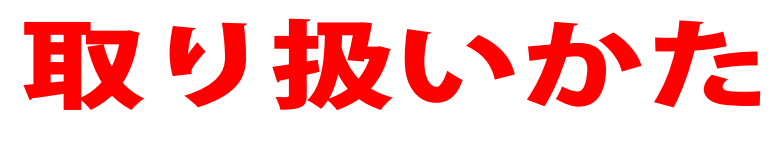

トレーの開閉

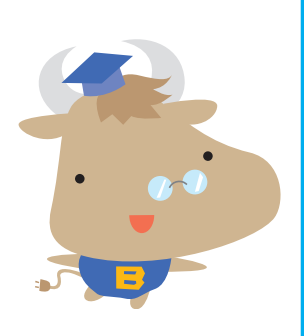

イジェクトボタンを押してトレーを出し、メディアのセット / 取 り出しを行います。 もう一度イジェクトボタンを押してトレーを戻します。

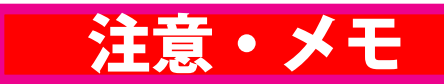

#### 注意

[表紙](#page-0-0) | USB [接続](#page-1-0) 内蔵ドライブ

- ・トレーを無理に引き出したり、押し 込んだりしないでください。本製品 の故障の原因となります。
- ・本製品が傾いていないことを確認してく ださい。
- ・トレーを出した状態で放置しないで ください。本製品内部にチリやほこ り等が入り、故障の原因となります。

#### **XE**

ライティングソフトウェアが起動して いるときや、パケットライティング ソフトウェアでフォーマットされたメ ディアが挿入されているときは、イ ジェクトボタンを押してもトレーは排 出されないことがあります。その場合 は、ライティングソフトウェアでイ ジェクト操作してください。

[←前のページへ](#page-33-0) [次のページへ→](#page-35-0)

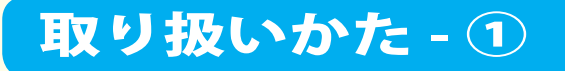

<span id="page-35-0"></span>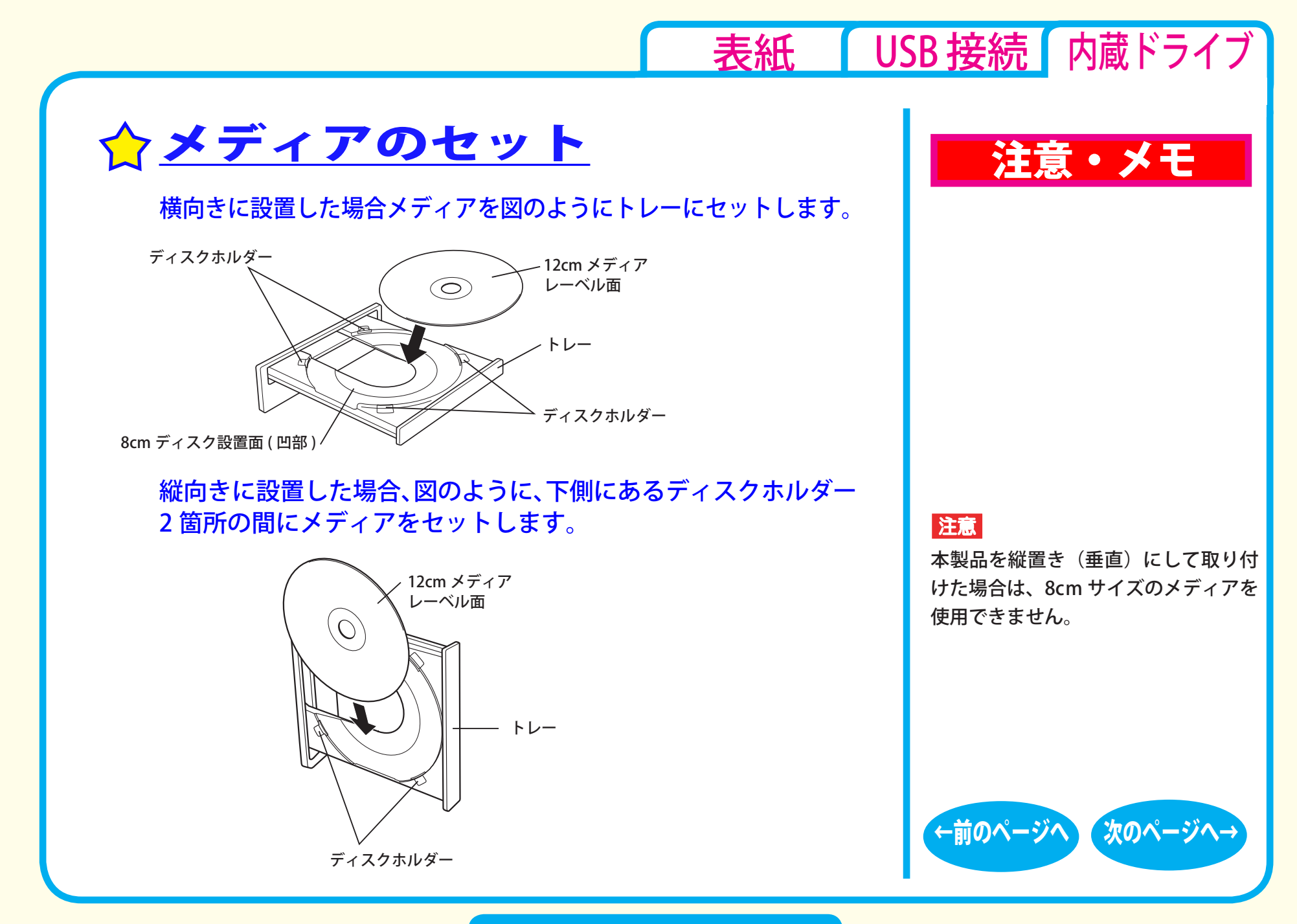

取り扱いかた - ②

<span id="page-36-0"></span>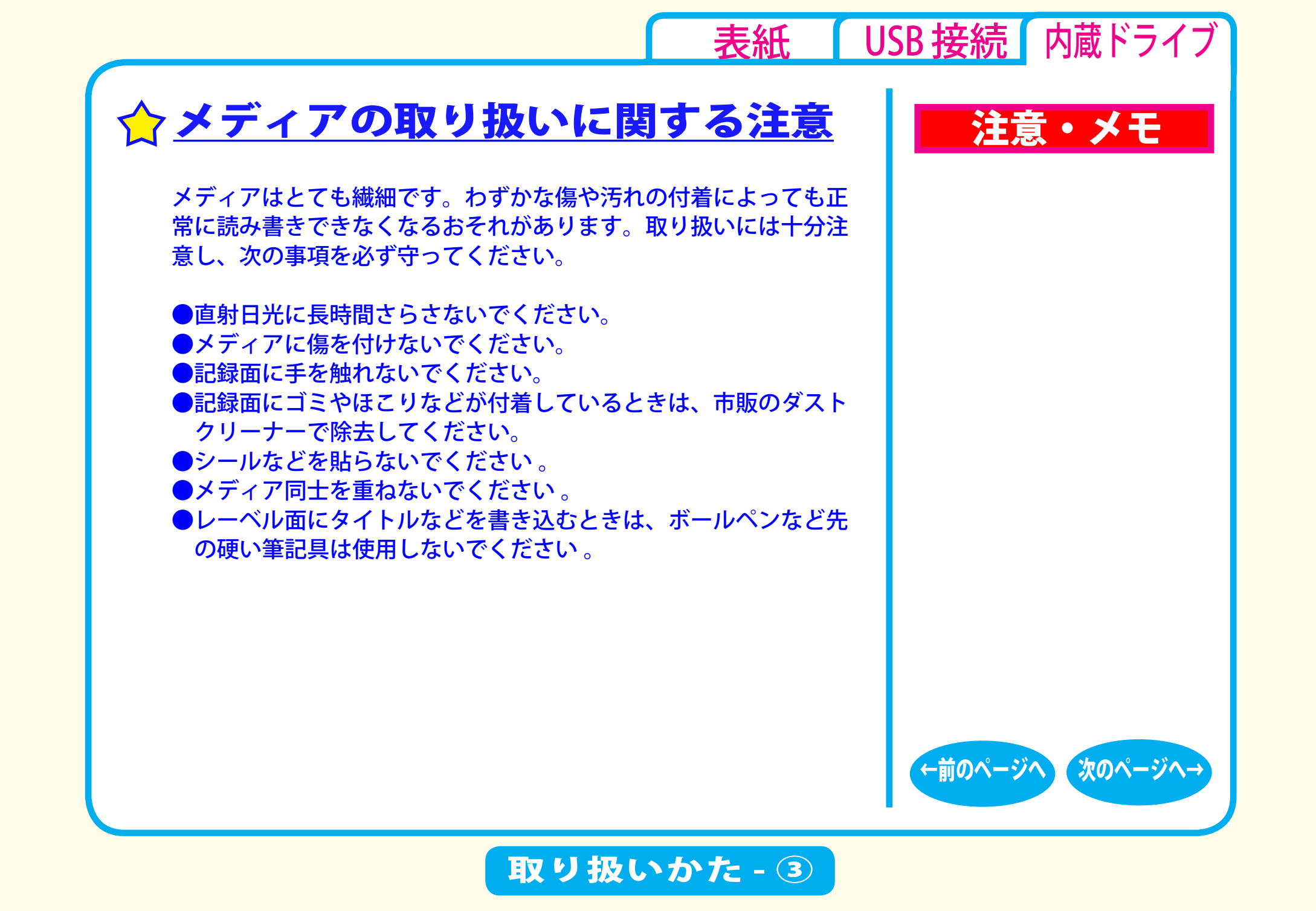

# <span id="page-37-0"></span>DVD / CD書き込み

[データの書き込み](#page-38-0) [セットアップ](#page-27-0) [取り扱いかた](#page-33-0) DVD / CD書き込み

☆[DVDの規格について](#page-39-0)

☆[DVDビデオを作るには](#page-42-0)

[←前のページへ](#page-36-0) [次のページへ→](#page-38-0)

**Q** 

[表紙](#page-0-0) | USB [接続](#page-1-0) | 内蔵ドライブ

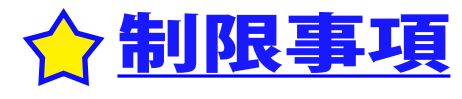

<span id="page-38-0"></span>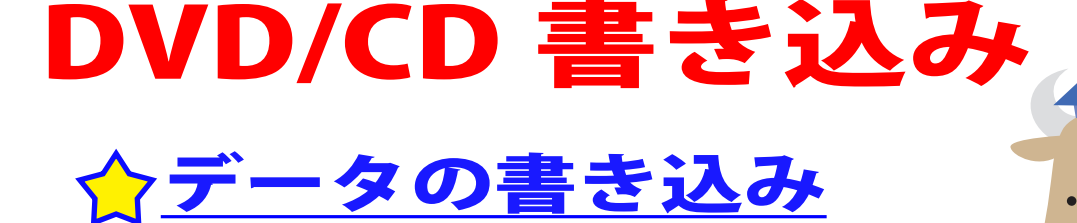

メディアにデータを書き込むときは、付属の ライティングソフトウェアを使用します。 ご使用方法は、各ソフトウェアの電子マニュ アルまたはヘルプを参照してください。

著作権者の許諾なしに市販のメディア(CD-ROM や音楽 CD、 DVD-ROM、DVD-Video など)を複製することは法律により禁じら れています。本製品を使用して複製するときは、オリジナル DVD/ CD の使用許諾条件に関する注意事項に従ってください。

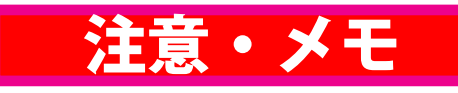

[表紙](#page-0-0) | USB [接続](#page-1-0) 内蔵ドライブ

**COM** 

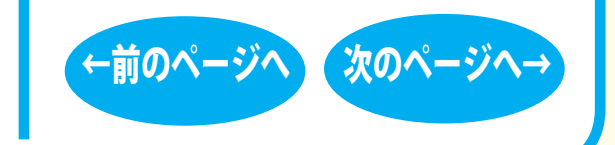

# DVD/CD 書き込み - ①

<span id="page-39-0"></span>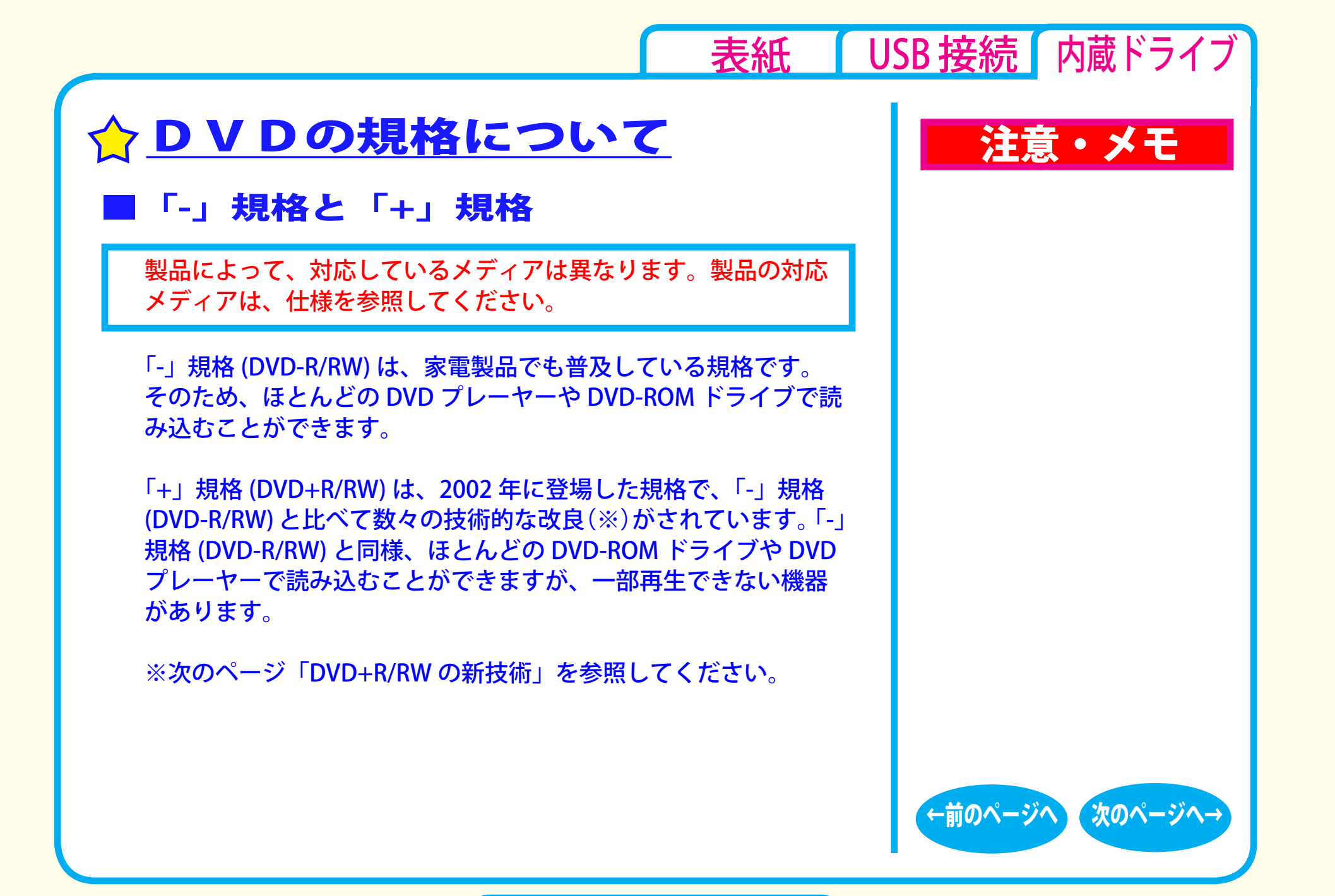

DVD/CD 書き込み - ②

<span id="page-40-0"></span>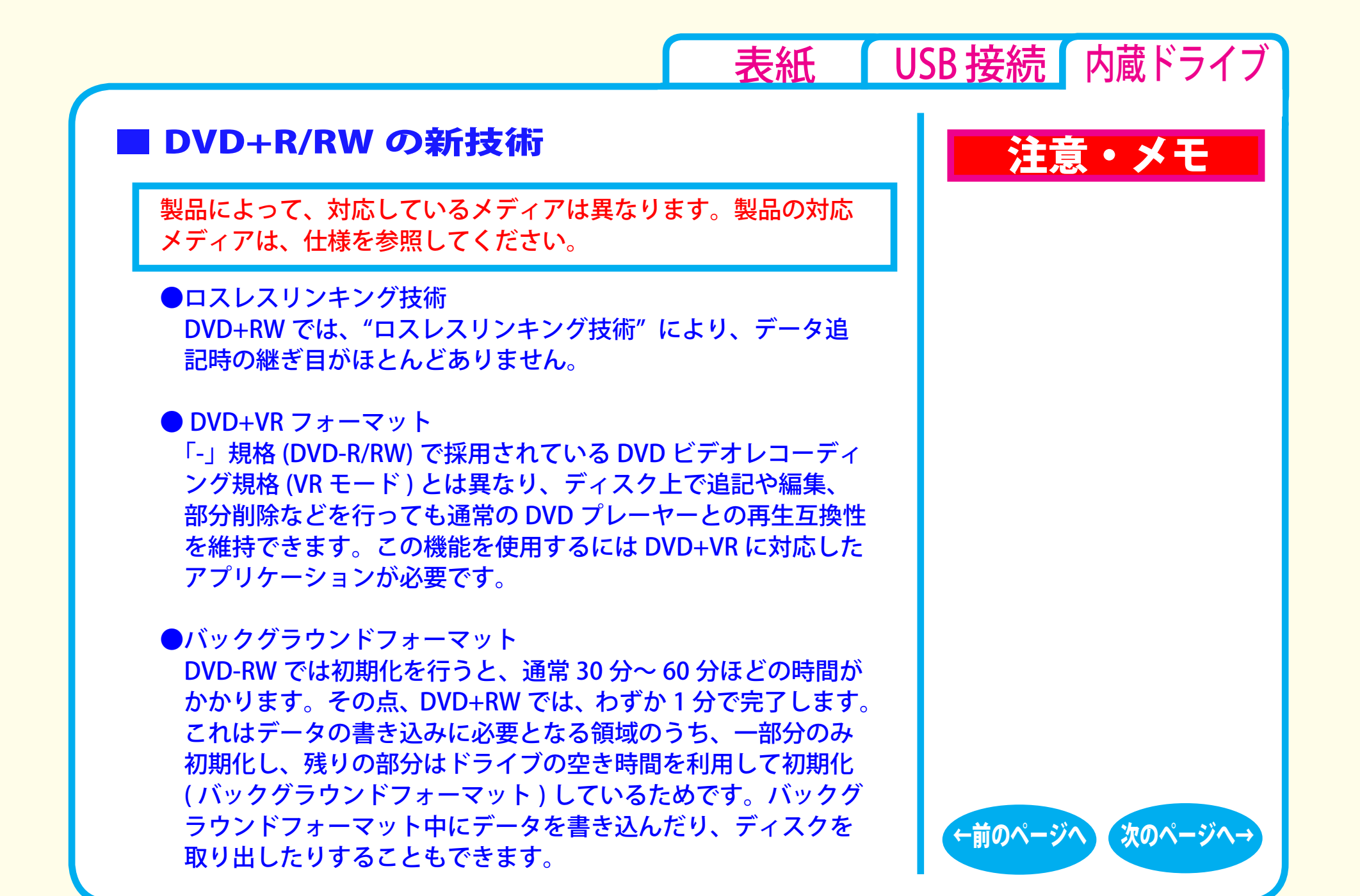

DVD/CD 書き込み - ③

# <span id="page-41-0"></span>■「R」メディアと「RW」メディア N → 全意 ・メモ

製品によって、対応しているメディアは異なります。製品の対応 メディアは、仕様を参照してください。

「R」メディア (DVD-R や DVD+R) は CD-R と同様、書き換え不可の DVD ディスクです。再生互換性に優れており、DVD-R や DVD+R に 記録されたデータは、ほとんどの DVD-ROM ドライブや DVD プレー ヤーで読み出すことができます。

「RW」メディア (DVD-RW や DVD+RW) は CD-RW と同様、書き込 んだ内容を消去して繰り返し使えます。ただし、「R」メディアと 比べると再生互換性が低いため、読み出しには、「RW」メディア に対応した DVD-ROM ドライブや DVD プレーヤーが必要です。

「RAM」メディア (DVD-RAM) は、フロッピーや MO と同じように メディアのフォーマット後、ドラッグ&ドロップ操作で書き込みと 消去が繰り返しできます。

また、ビデオレコーディング規格に対応した動画を保存すること ができます。ただし、「R」メディアと比べると互換性が低いため、 読み出しには「RAM」メディアに対応したパソコン ( ドライブ )、 DVD-RAM プレーヤーが必要です。

 $\vert$   $\times$   $\pm$   $\vert$ 

[表紙](#page-0-0) | USB [接続](#page-1-0) | 内蔵ドライブ

DVD-RAM メディアには次のタイプが あります。

- TYPF1 カートリッジからディスクの取り出しは できません。カートリッジに対応した ドライブでのみ使用できます。
- TYPE2 片面のディスクで、カートリッジからの ディスクの取り出しができます。
- TYPE4 両面のディスクでカートリッジから ディスクの取り出しができます。

[←前のページへ](#page-40-0) [次のページへ→](#page-42-0)

● カートリッジなしタイプ

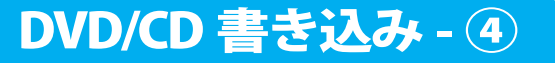

<span id="page-42-0"></span>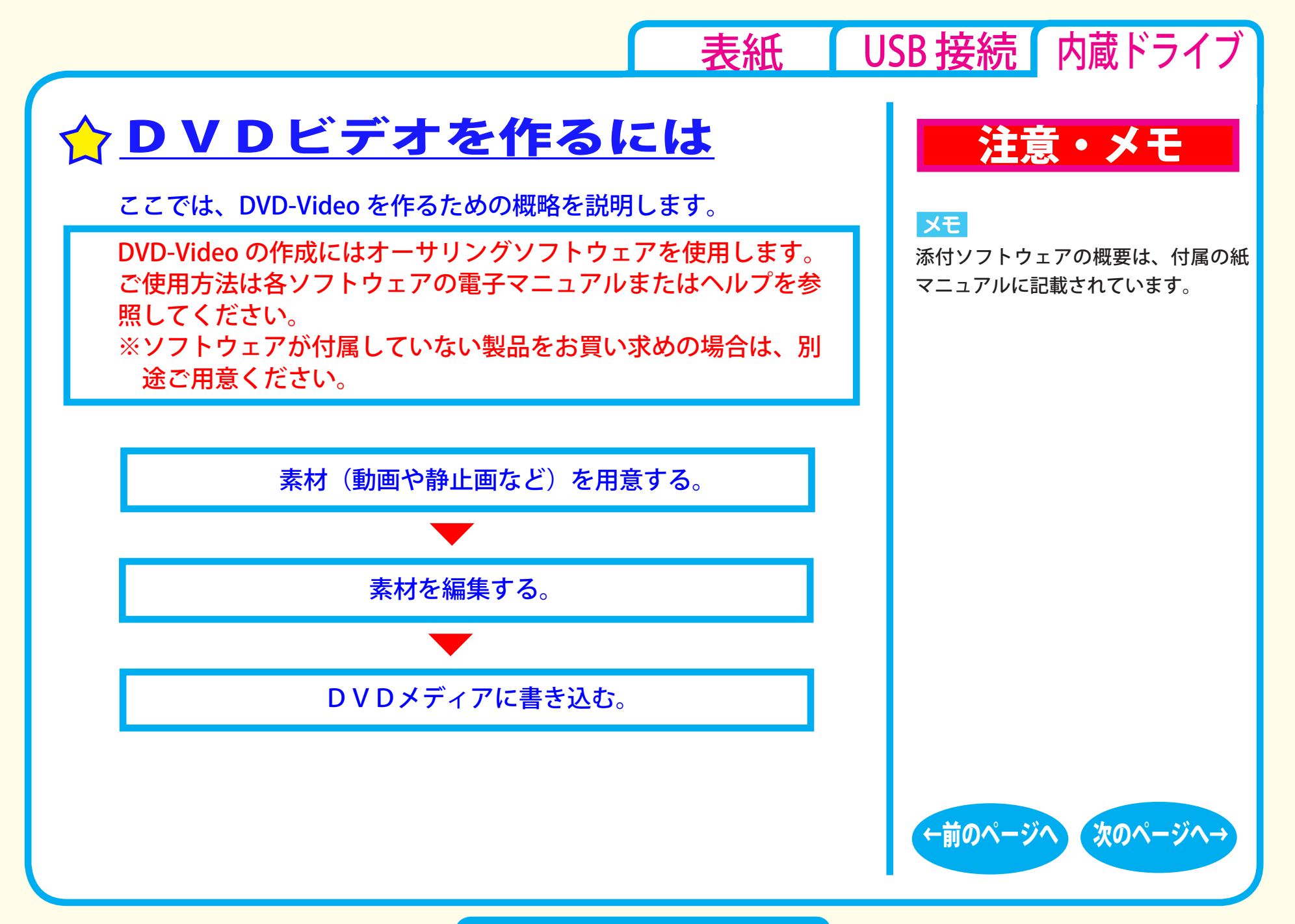

DVD/CD 書き込み - ⑤

### <span id="page-43-0"></span>■素材を用意する

まず、DVD メディアに書き込む素材を用意しましょう。 素材は、以下のようなファイルが使用できます。

● MPEG、AVI ファイルなどの動画 ● JPEG、BMP などの静止画 ● WAV、MP3 ファイルなどの音楽 (BGM)

ビデオキャプチャーボードでキャプチャーした映像を素材として 使用することができます。また、IEEE1394 インターフェース搭載 のパソコンをお使いの場合は、DV カメラで録画した映像をキャプ チャーして使用することもできます。

# 注意・メモ

[表紙](#page-0-0) | USB [接続](#page-1-0) | 内蔵ドライブ

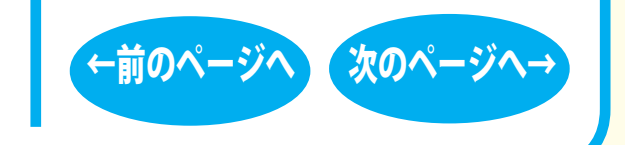

## DVD/CD 書き込み - ⑥

<span id="page-44-0"></span>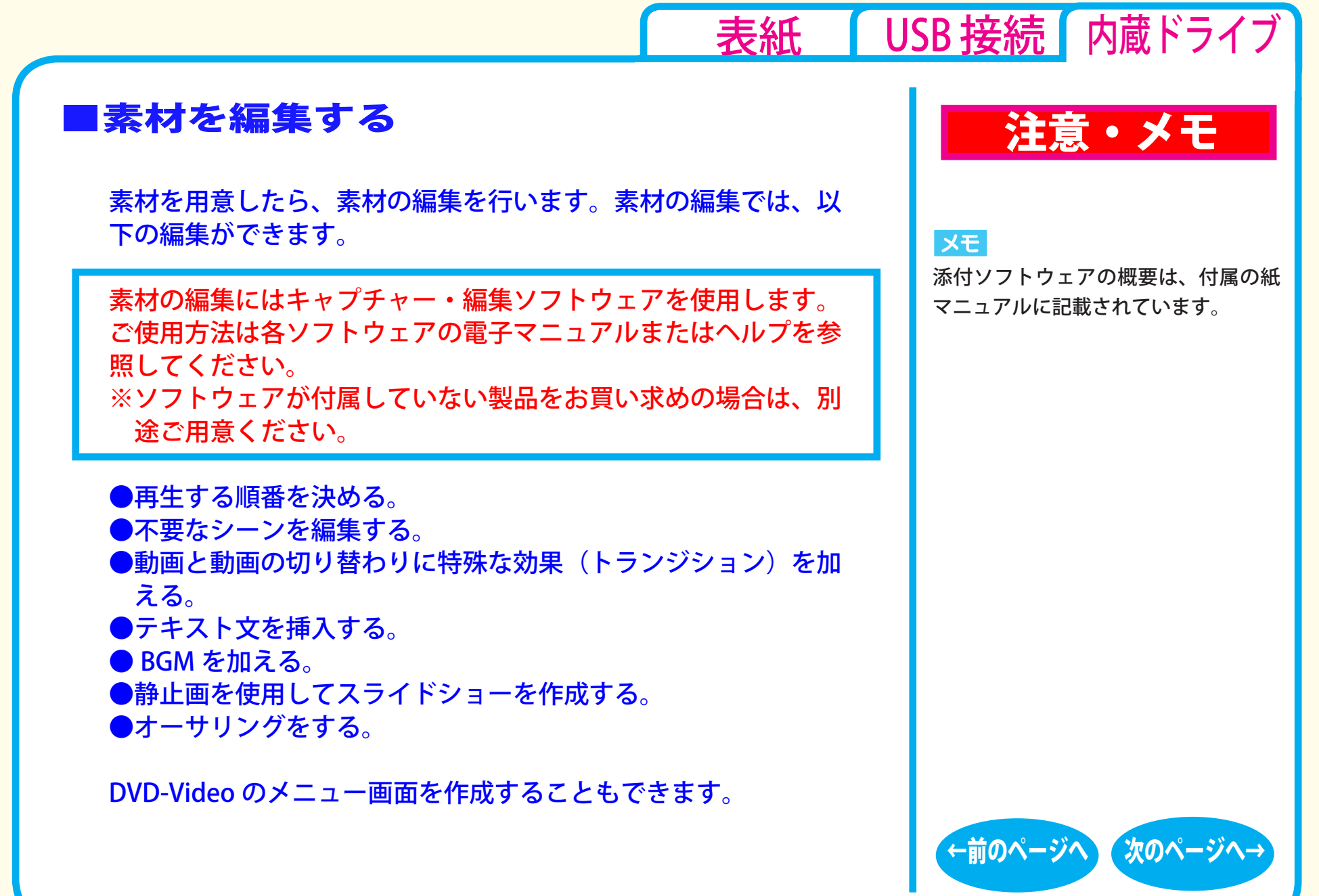

DVD/CD 書き込み - ⑦

# <span id="page-45-0"></span>DVD メディアに書き込む インディアに書き込む

本製品を使用して、編集した素材を DVD メディアに書き込みます。

DVD メディアへの書き込みにはライティングソフトウェアを使用 します。ご使用方法は各ソフトウェアの電子マニュアルまたはヘ ルプを参照してください。

※ソフトウェアが付属していない製品をお買い求めの場合は、別 途ご用意ください。

DVD メディアへの書き込みが終了したら、DVD-Video の完成です。

#### メモ

[表紙](#page-0-0) | USB [接続](#page-1-0) | 内蔵ドライブ

添付ソフトウェアの概要は、付属の紙 マニュアルに記載されています。

#### XE

編集した素材は、DVD に書き込むだ けでなく、DVD-Video イメージとし てハードディスク上に保存することも できます。DVD-Video イメージとし てハードディスク上に保存した場合、 DVD プレーヤーソフトウェアで再生す ることもできます。

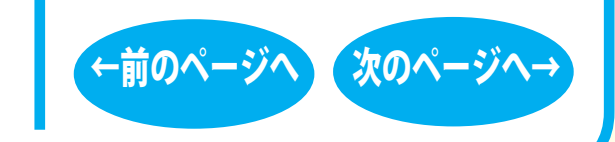

## **DVD/CD 書き込み - ⑧**

<span id="page-46-0"></span>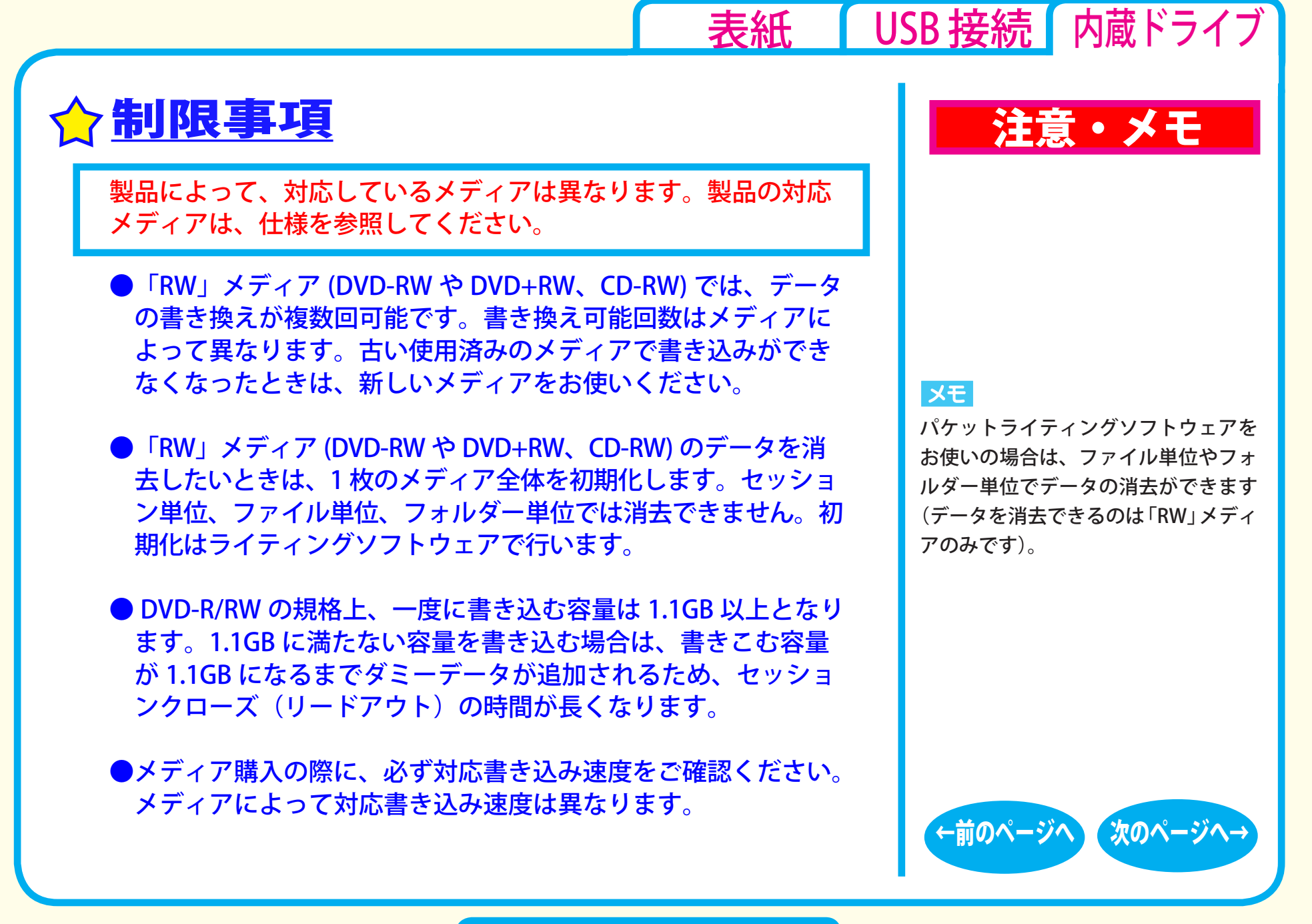

DVD/CD 書き込み - ⑨

<span id="page-47-0"></span>●メディアを読み出すときは、お使いのドライブが読み出したいメ ディアに対応しているか確認してください。対応していないメディ アは読み出せません。

**● 2 層の DVD-R メディアや 2 層の DVD+R メディアにマルチセッ** ションで書き込みを行った場合、本製品以外のドライブでは最 初のセッションしか読み込むことができません。

● 2 層の DVD-R メディアや 2 層の DVD+R メディアにパケットラ イティングソフトウェアで書き込みを行った場合、本製品以外 のドライブで読み込むことはできません。

# 注意・メモ

#### **IXE**

[表紙](#page-0-0) | USB [接続](#page-1-0) | 内蔵ドライブ

使用しているドライブが読み出したい メディアに対応しているかどうかは、 パソコン本体のメーカーまたはドラ イブのメーカーにお問い合わせくださ い。

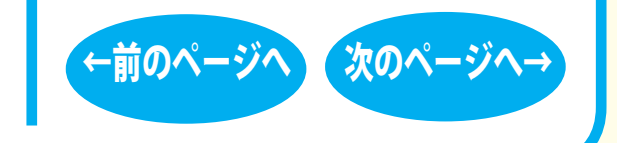

# DVD/CD 書き込み - ⑩

<span id="page-48-0"></span>■本書の著作権は弊社に帰属します。本書の一部または全部を弊社に無断で転載、複製、改変などを行うことは禁じられています。

- BUFFALO™ は、株式会社メルコホールディングスの商標です。本書に記載されている他社製品名は、一般に各社の商標または登録商標です。 本書では ™、®、© などのマークは記載していません。
- ■本書に記載された仕様、デザイン、その他の内容については、改良のため予告なしに変更することがあり、現に購入された製品とは一部異なる ことがあります。
- ■本書の内容に関しては万全を期して作成していますが、万一ご不審な点や誤り、記載漏れなどがありましたら、お買い求めになった販売店また は弊社サポートセンターまでご連絡ください。
- ■本製品は一般的なオフィスや家庭の OA 機器としてお使いください。万一、一般 OA 機器以外として使用されたことにより損害が発生した場合、 弊社はいかなる責任も負いかねますので、あらかじめご了承ください。
	- ・医療機器や人命に直接的または間接的に関わるシステムなど、高い安全性が要求される用途には使用しないでください。
	- ・一般 OA 機器よりも高い信頼性が要求される機器や電算機システムなどの用途に使用するときはご使用になるシステムの 安全設計や故障に対 する適切な処置を万全におこなってください。
- ■本製品は、日本国内でのみ使用されることを前提に設計、製造されています。日本国外では使用しないでください。また、弊社は、本製品に関 して日本国外での保守または技術サポートを行っておりません。
- ■本製品のうち、外国為替および外国貿易法の規定により戦略物資等 ( または役務 ) に該当するものについては、日本国外への輸出に際して、日 本国政府の輸出許可 ( または役務取引許可 ) が必要です。
- ■本製品の使用に際しては、本書に記載した使用方法に沿ってご使用ください。特に、注意事項として記載された取扱方法に違反する使用はお止 めください。
- ■弊社は、製品の故障に関して一定の条件下で修理を保証しますが、記載されたデータが消失・破損した場合については、保証しておりません。 本製品がハードディスク等の記憶装置の場合または記憶装置に接続して使用するものである場合は、本書に記載された注意事項を遵守してくだ さい。また、必要なデータはバックアップを作成してください。お客様が、本書の注意事項に違反し、またはバックアップ作成を怠ったために、 データを消失・破棄に伴う損害が発生した場合であっても、弊社はその責任を負いかねますのであらかじめご了承ください。
- ■本製品に起因する債務不履行または不法行為に基づく損害賠償責任は、弊社に故意または重大な過失があった場合を除き、本製品の購入代金と 同額を上限と致します。
- ■本製品に隠れた瑕疵があった場合、無償にて当該瑕疵を修補し、または瑕疵のない同一製品または同等品に交換致しますが、当該瑕疵に基づく損 害賠償の責に任じません。

**発行 株式会社バッファロー** DVD/CD ライティングドライブ ユーザーズマニュアル 2009 年 9 月 25 日 第 3 版発行

35010391 ver.03 | 3-01 | C10-015

[表紙](#page-0-0) | USB [接続](#page-1-0) | 内蔵ドライブ

トラリング こくさい しょうしゃ